### Git : Part3 Branch Management

These slides were largely cut-and-pasted from http://excess.org/article/2008/07/ogre-gittutorial/, with some additions from other sources. I have deleted a lot from the cited tutorial, and recommend that you listen to the entire tutorial on line, if you can.

# Branch Management

- Review
- Branch creation
- Merging
- Rebasing
- Putting it all together

### Review

#### Core git concepts

# Git components

### Index

- -"staging area"
- $-$  what is to be committed

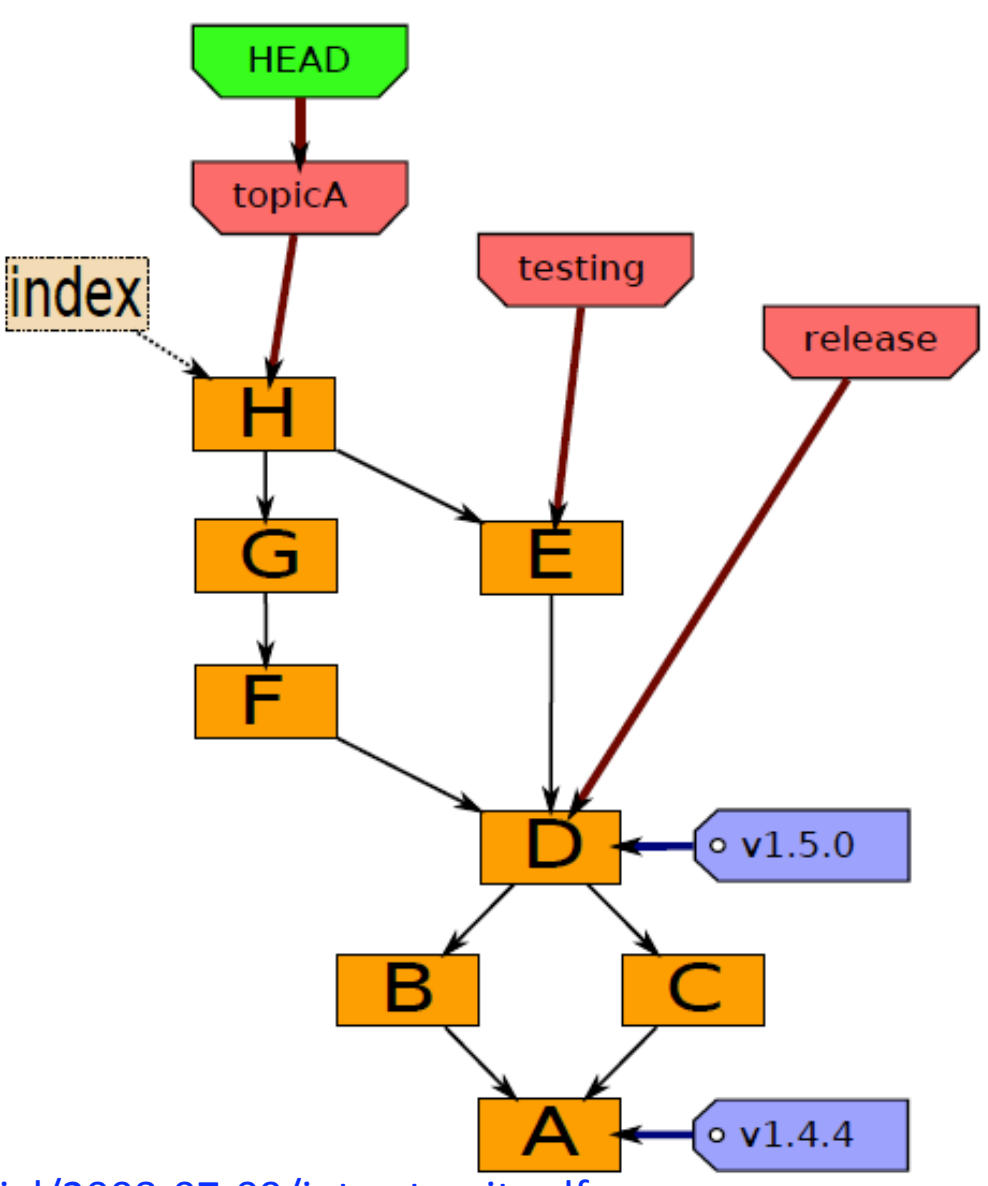

### Local Operations

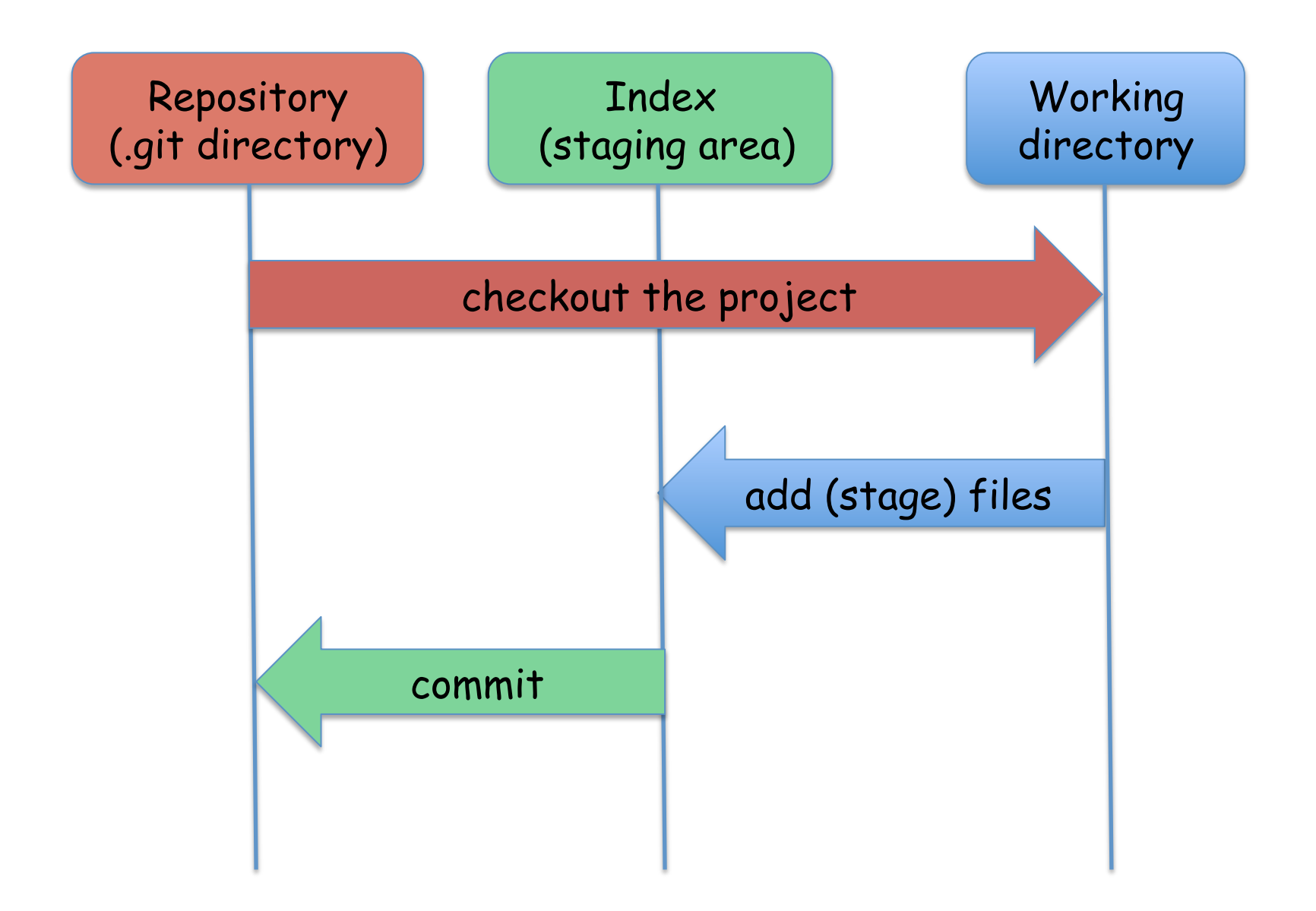

# Git object model

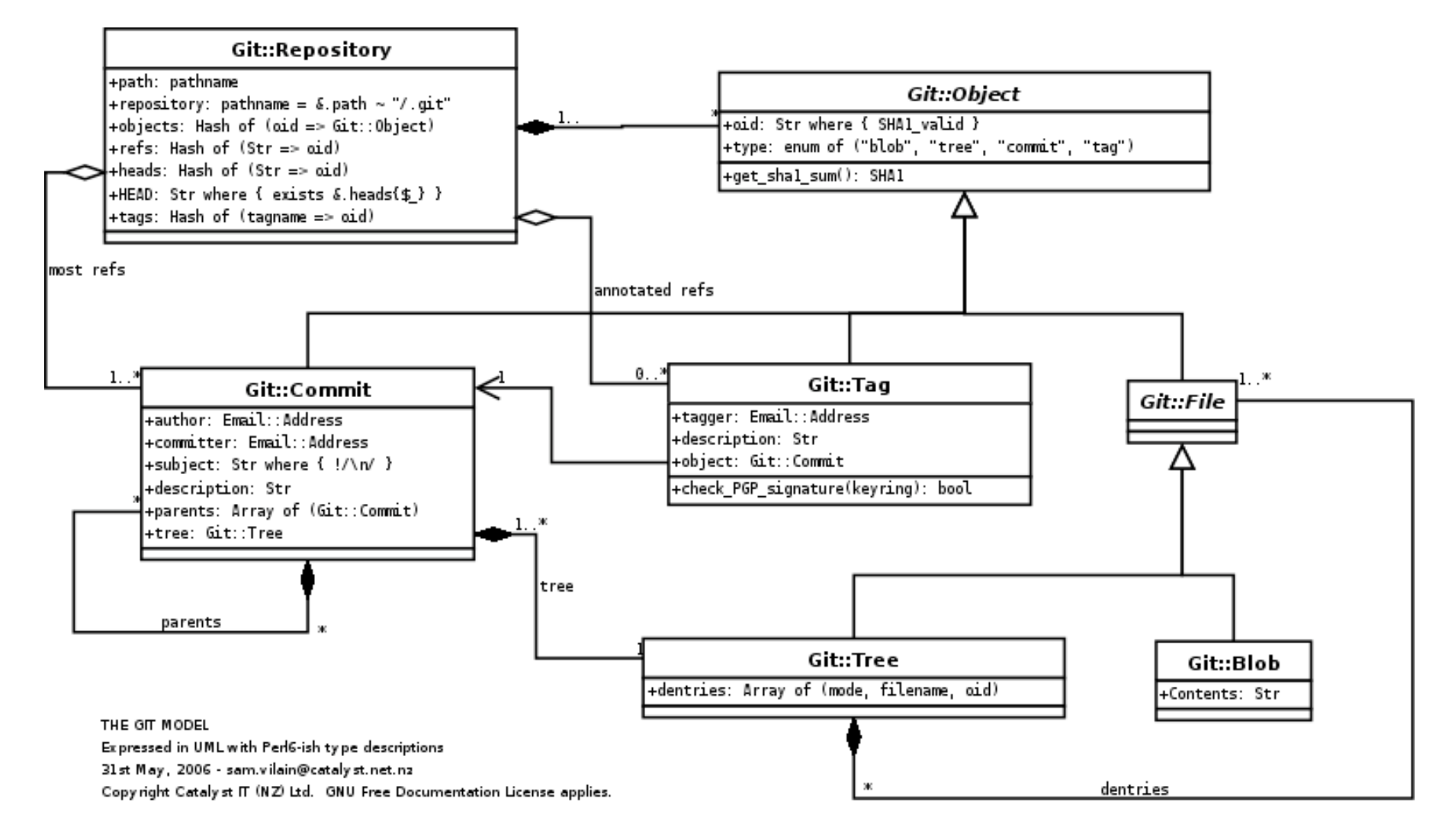

http://utsl.gen.nz/talks/git-svn/git-model.png

### Branches

"alternate universes"

### Creating branches

git branch <name> <commit>

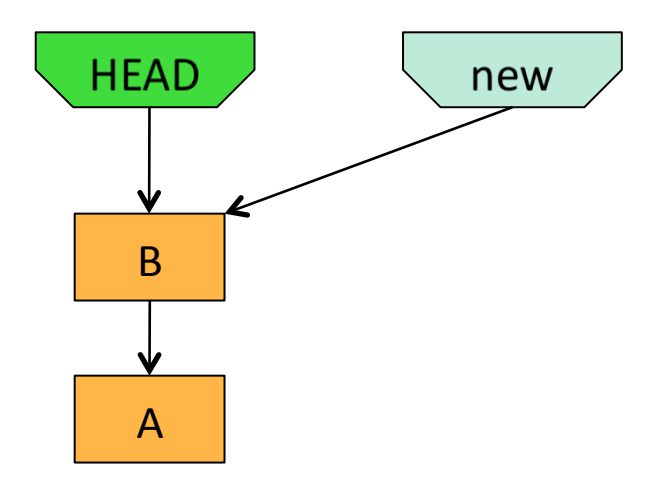

git branch new HEAD

### Local branches

To list them: git branch –l

- branch1
- branch2
- \* master

Or look at files in .git/refs/heads/

### Remote branches

#### To see them: git branch –r

 origin/HEAD -> origin/master origin/master origin/update

Or look at files in .git/refs/remotes/

## Merging branches

when alternate universes collide

# Merging

- git merge <branch> …
- joins branches
- creates commit with 2+ parents
- can cause conflicts requiring user intervention

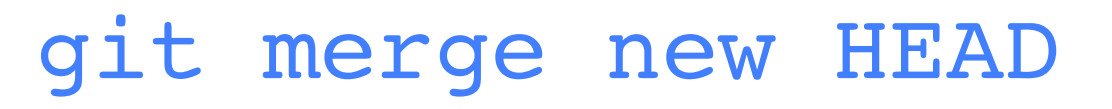

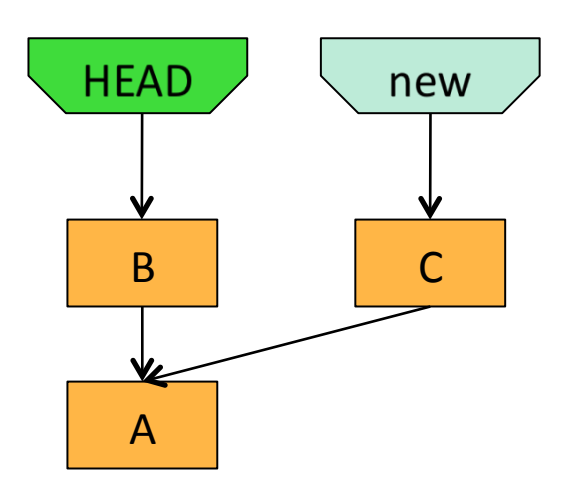

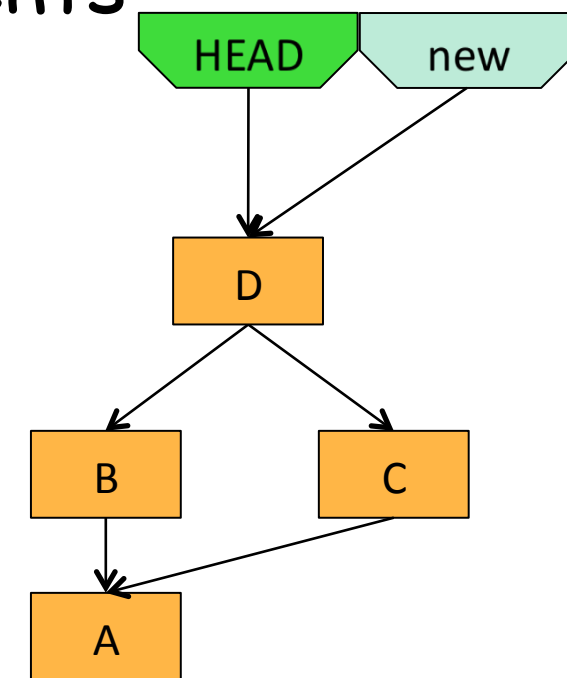

# Merge examples

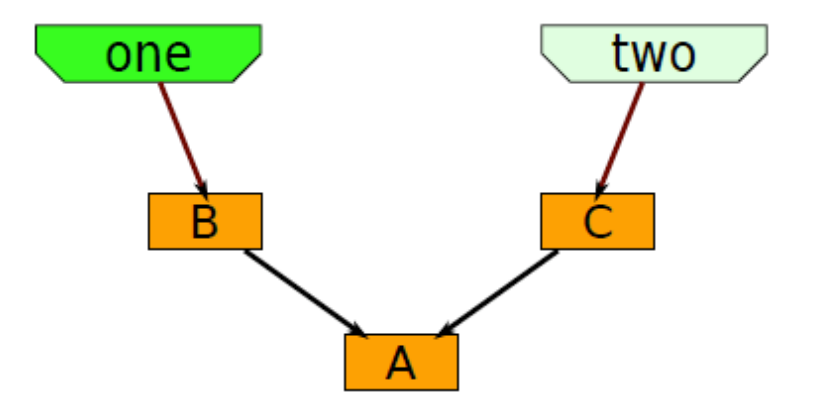

#### git checkout –b three two

"checkout –b" creates a new branch and checks it out

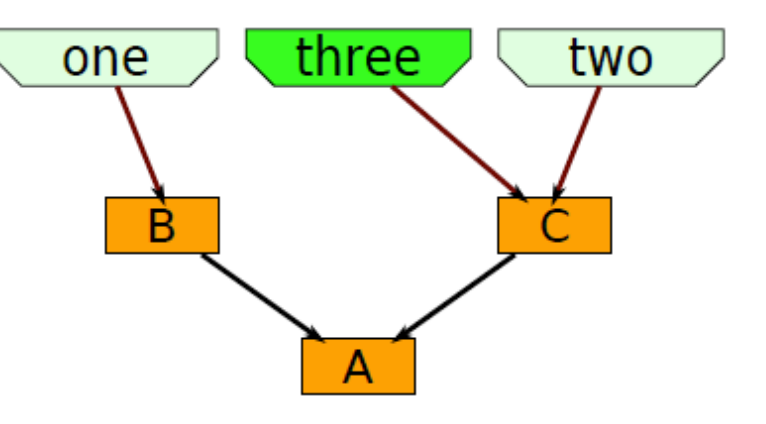

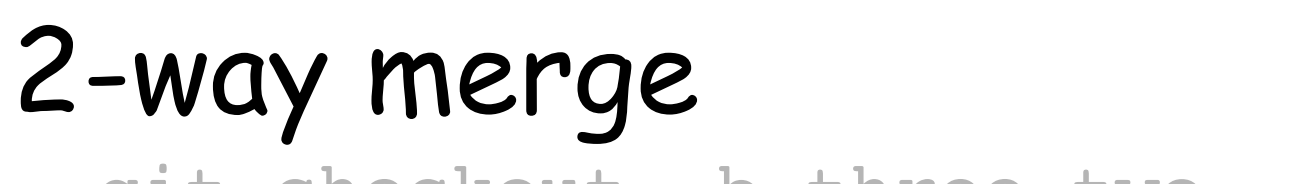

git checkout -b three two

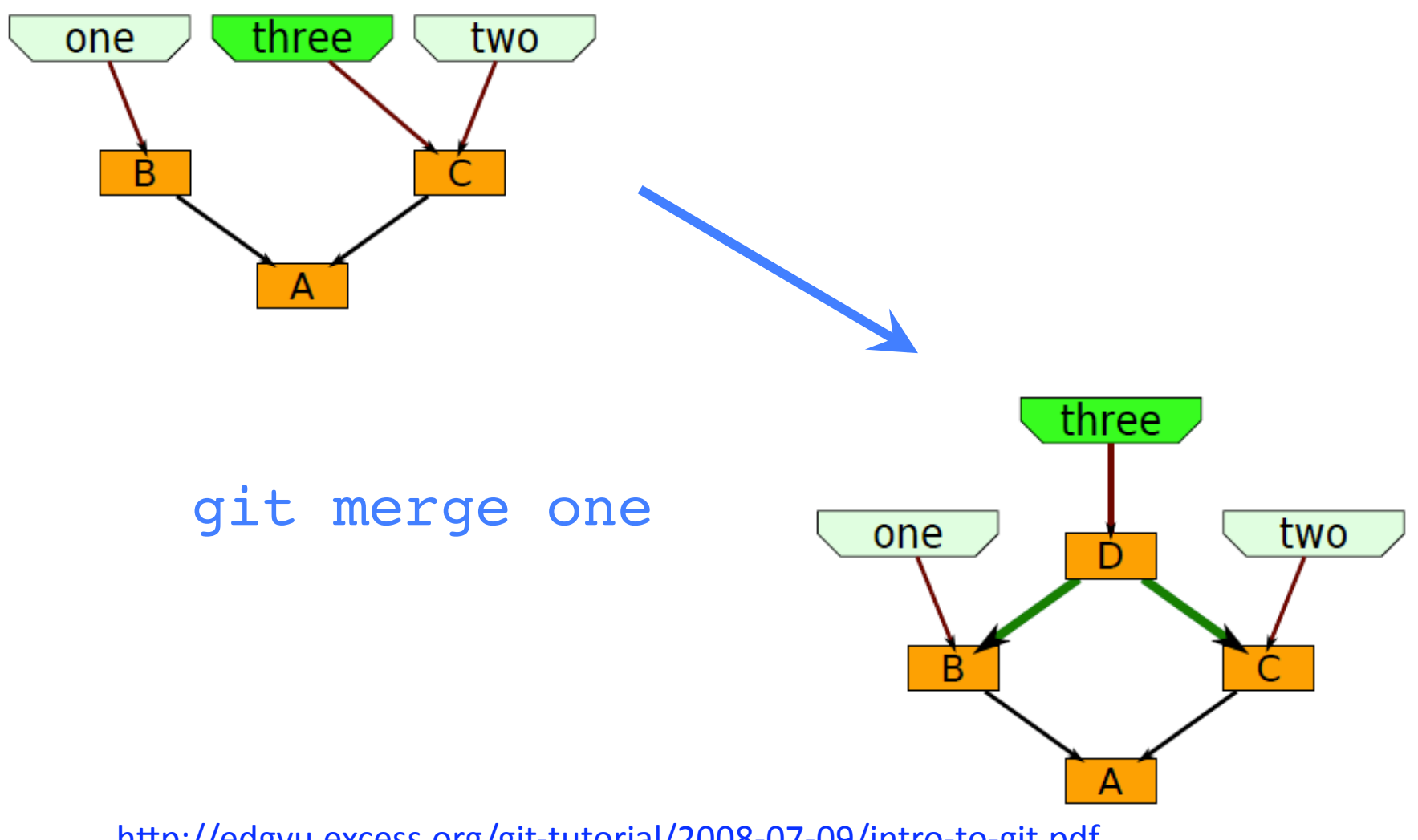

3-way merge

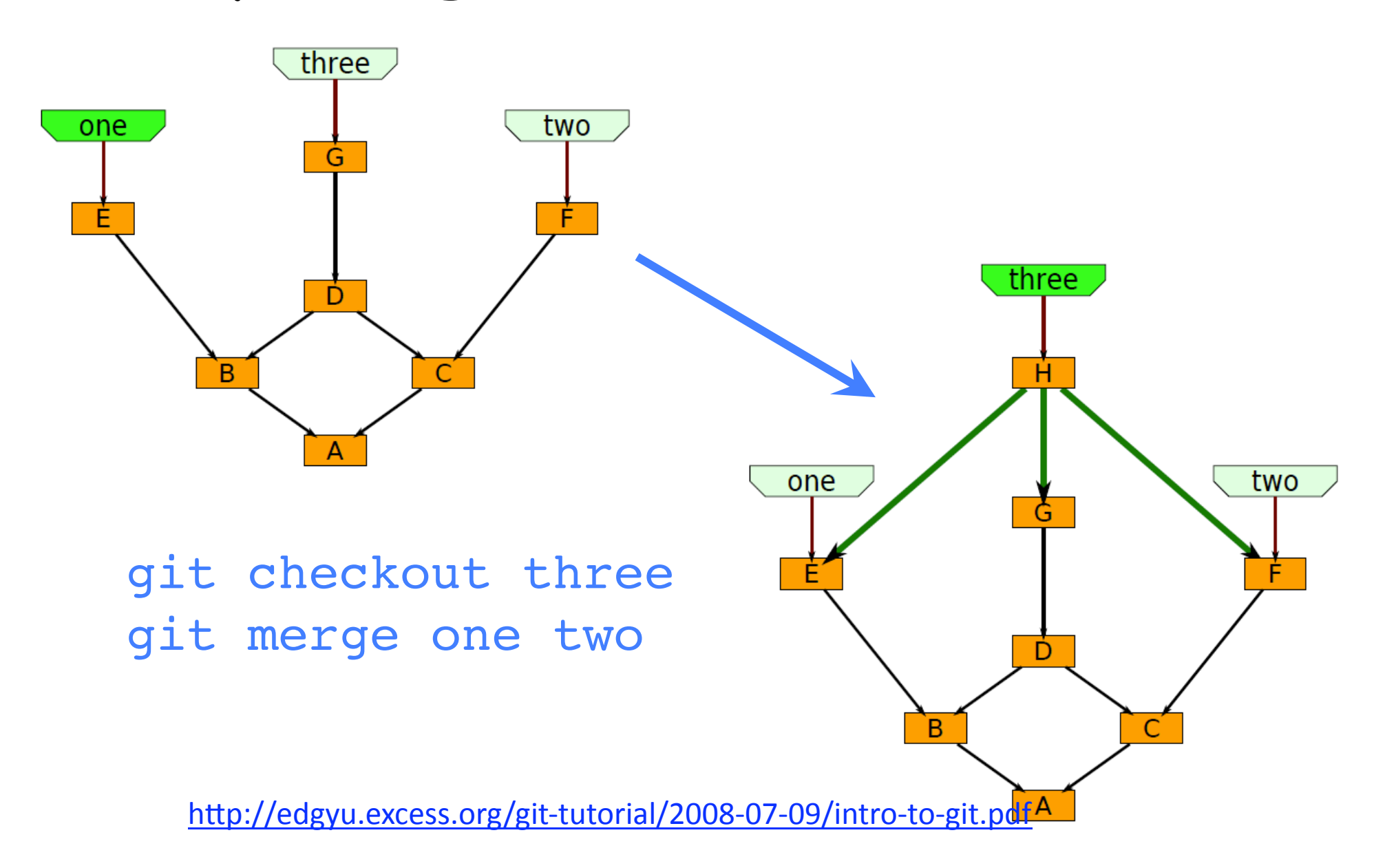

# Fast-forward merge

- Current head of the branch to which you are merging is an ancestor of the branch you are merging to it.
- The branch head is just moved to the newer commit.
- No merge commit object is created unless "-- no-ff" is specified

#### git merge new HEAD

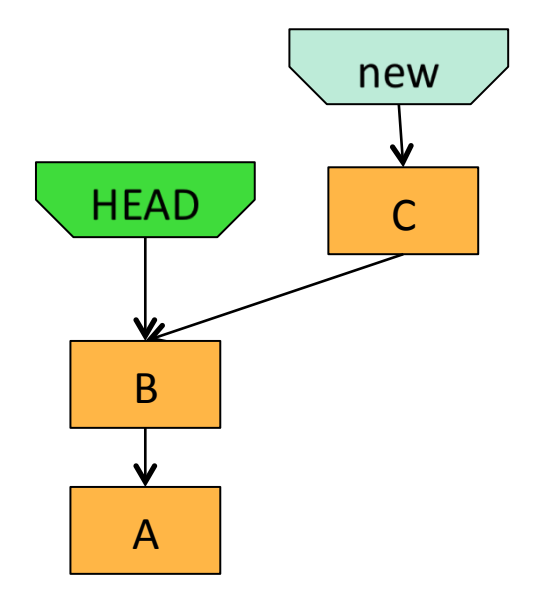

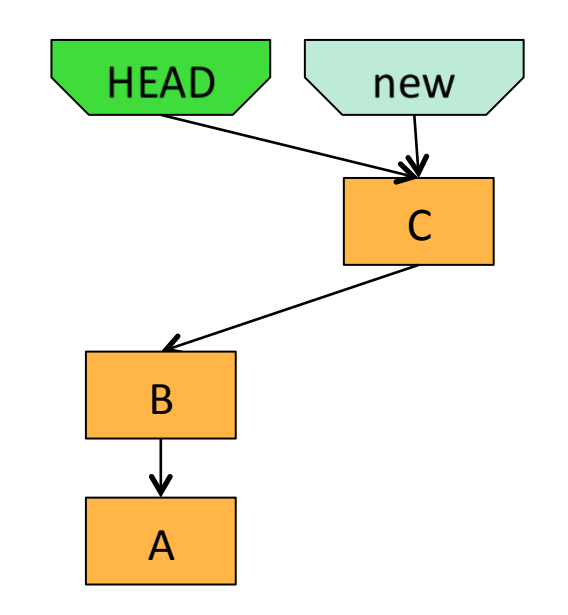

# True merge

- Not fast-forward
- New commit object must be created for new head
- 2 cases:
	- No overlapping changes are detected
		- Merge proceeds normally
	- Overlapping changes are detected

Manual intervention is required

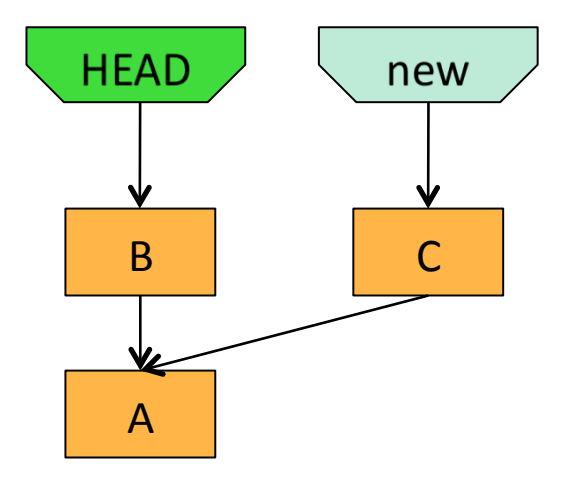

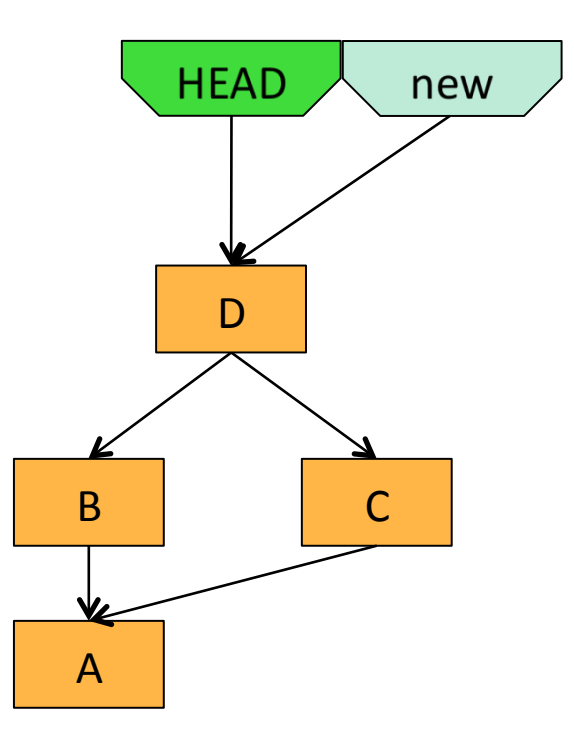

# Beware of false security!

- Just because there are no overlapping changes does not mean the changes are semantically compatible.
	- It only means they do not modify the same region of the same file.
- So, unless the merge is a fast-forward, there is a good chance that your merge will break the software.
- This is the reason for following a discipline that forces all merges to be fast-forward.

# Merge with conflicts

- HEAD pointer is unchanged
- MERGE\_HEAD points to the other branch head
- Files that merged cleanly are updated in the index file and working tree
- 3 versions recorded for conflicting files:
	- Stage 1: common ancestor version
	- Stage 2: MERGE\_HEAD version
	- Working tree: marked-up files (with <<< === >>>)
- No other changes are made
- You can start over with git reset --merge

# How merge marks conflicts

Here are lines that are either unchanged from the common ancestor, or cleanly resolved because only one side changed. <<<<<<< yours:sample.txt Conflict resolution is hard; let's go shopping.  $=$  $=$  $=$  $=$  $=$  $=$  $=$ Git makes conflict resolution easy. >>>>>>> theirs:sample.txt And here is another line that is cleanly resolved or unmodified.

There is an alternate, 3-way, output option that also shows the common ancestor text.

# Resolving merge conflicts

- Only two choices
	- a. Decide not to merge: git-reset --hard
	- b. Resolve the conflicts
- Resolution tools

 $\overline{\phantom{a}}$  . . .

- Use a mergetool: git mergetool
	- kdiff3,tkdiff, meld, xxdiff, emerge, vimdiff, gvimdiff, ecmerge, diffuse, tortoisemerge, opendiff, p4merge, araxis
- Look at the diffs, and edit: git diff

# Rebasing

### key to reducing the difficulty of merging

### Rebase

- Contrasts to merge
	- Merge joins two branches
	- Rebase preserves branches
- Rolls changes from one branch into the other
	- Changes now are now relative to newer baseline
	- Allows tracking changes to baseline while developing new branch
	- Prevents surprises later
	- Avoids conflicts with eventual merges
- Rebase frequently to avoid merge conflicts

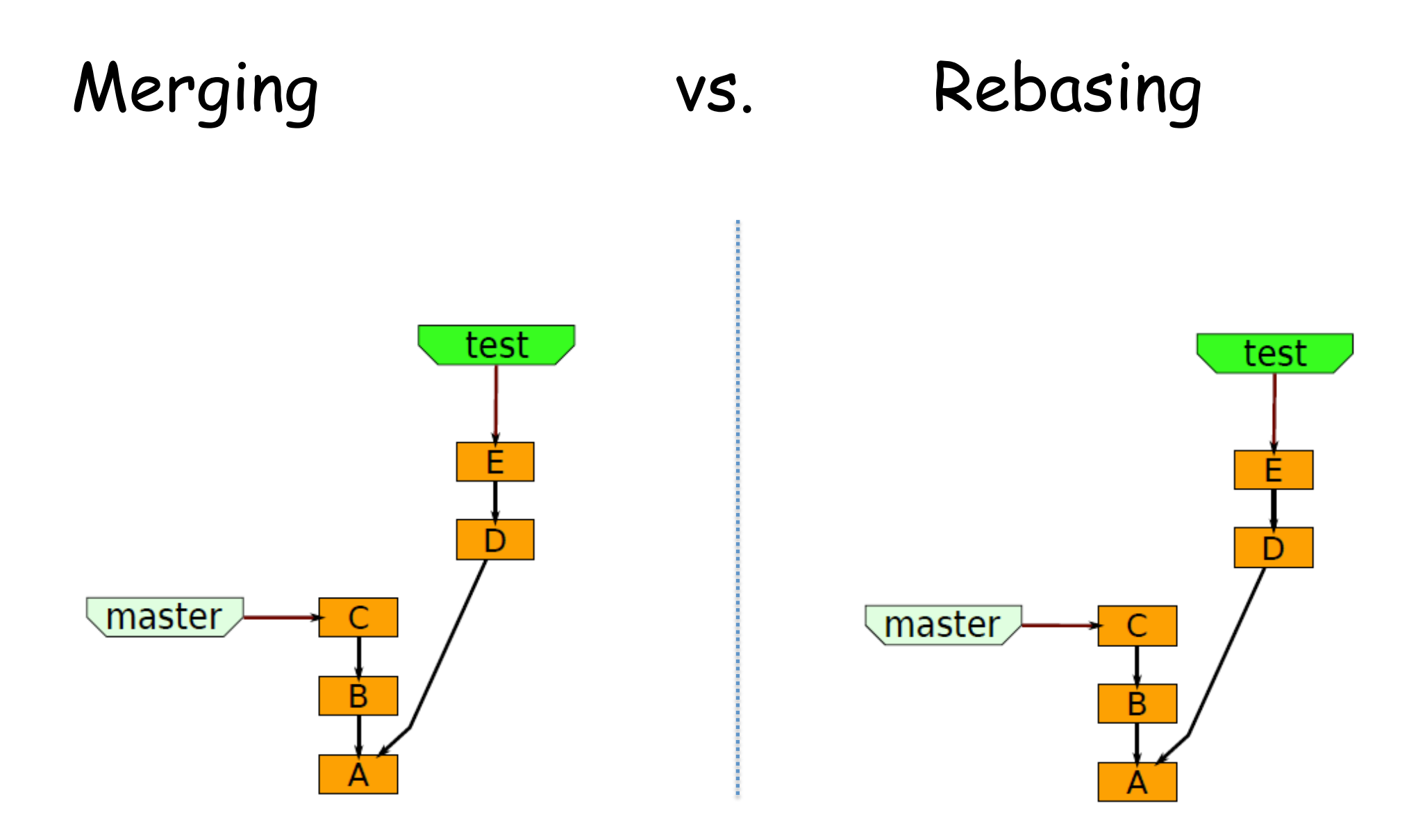

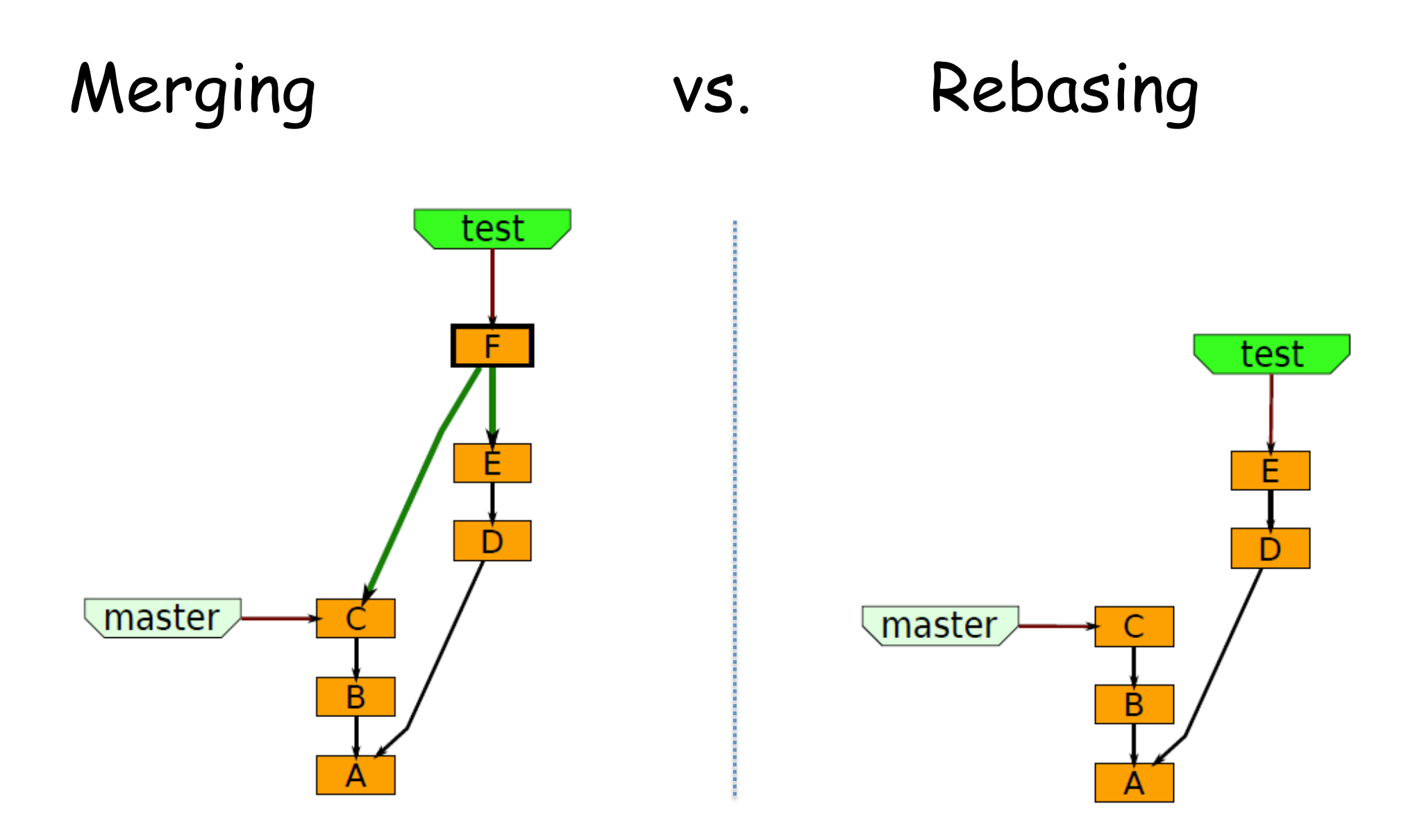

#### git merge master

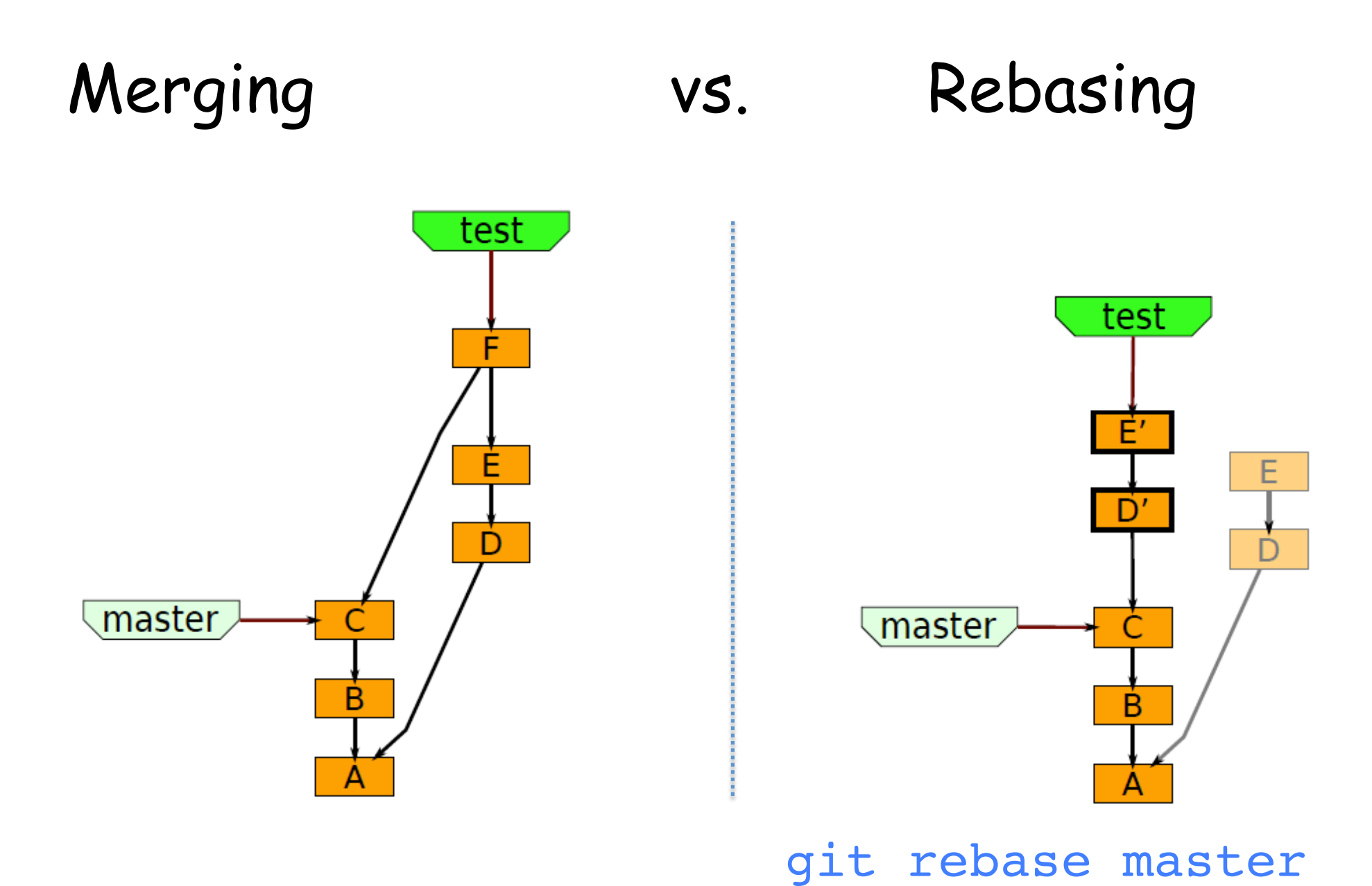

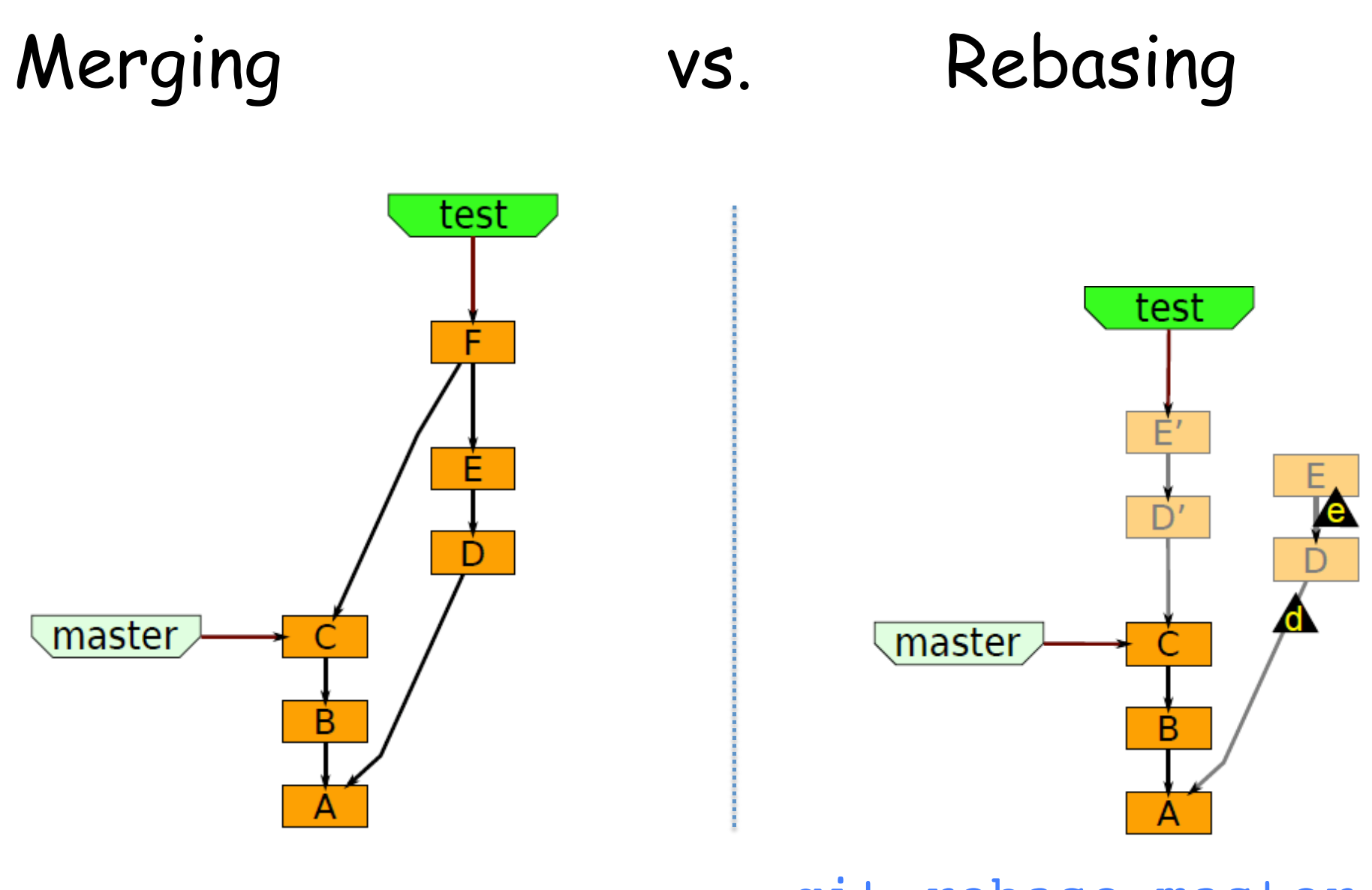

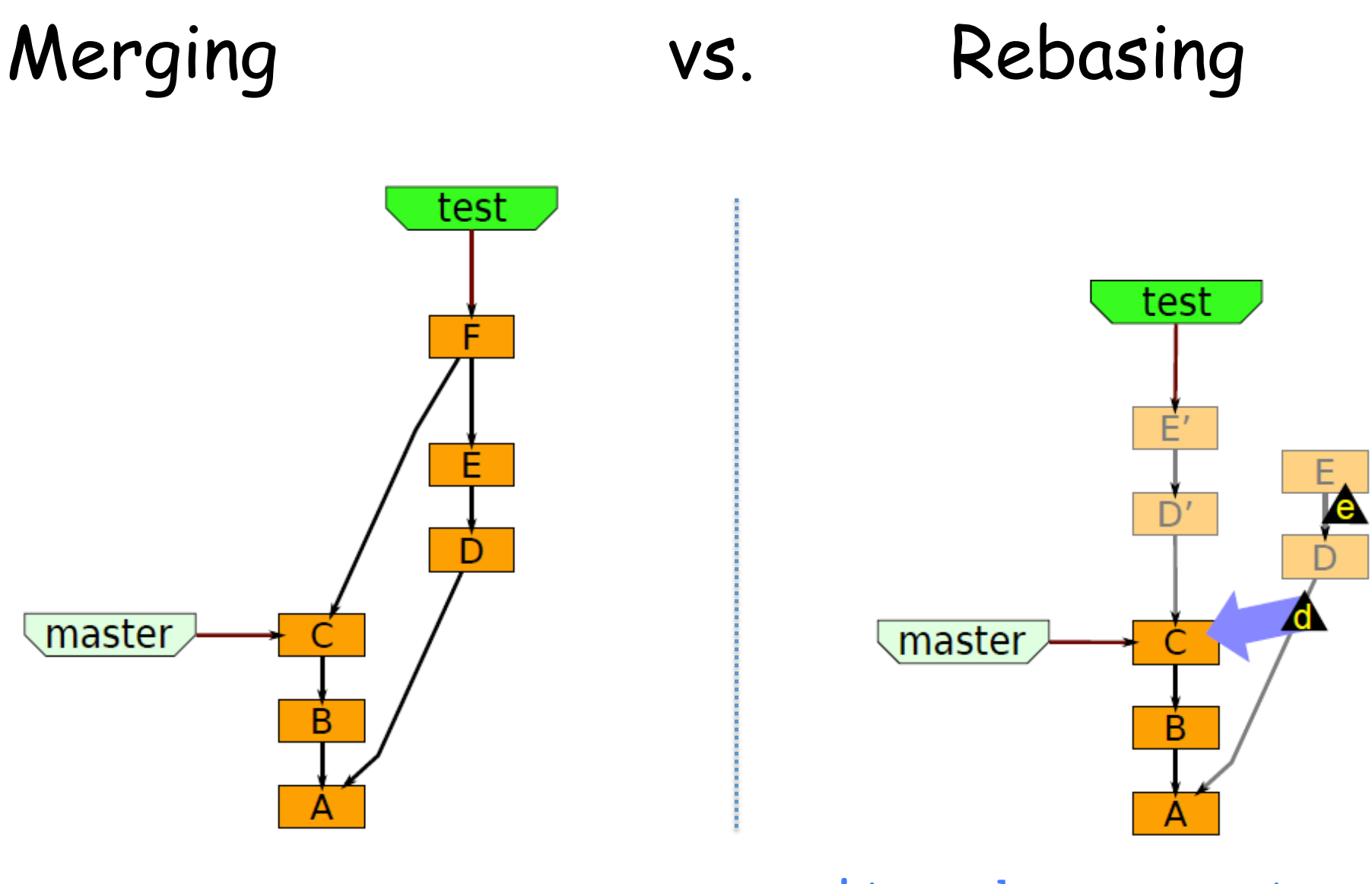

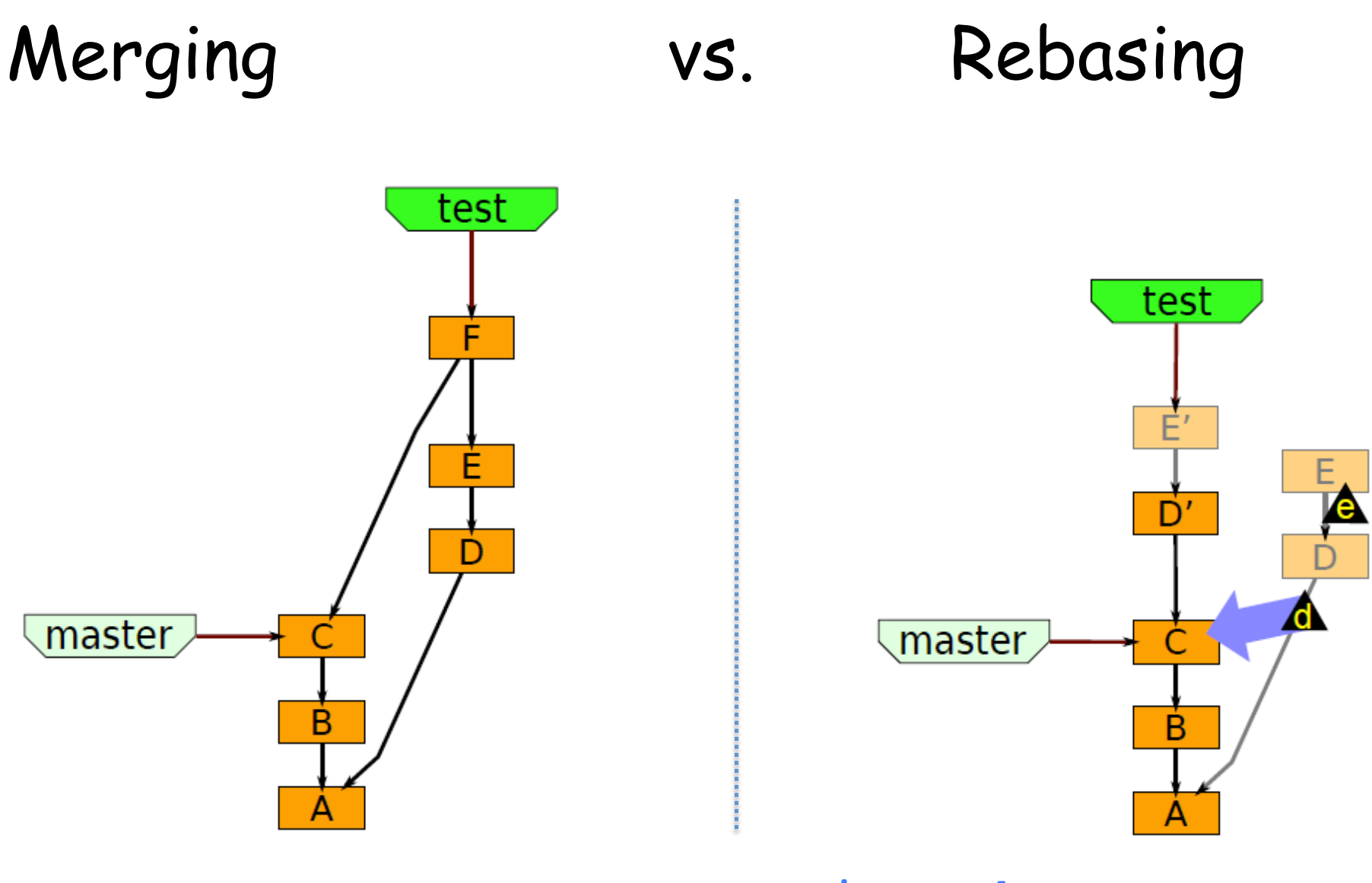

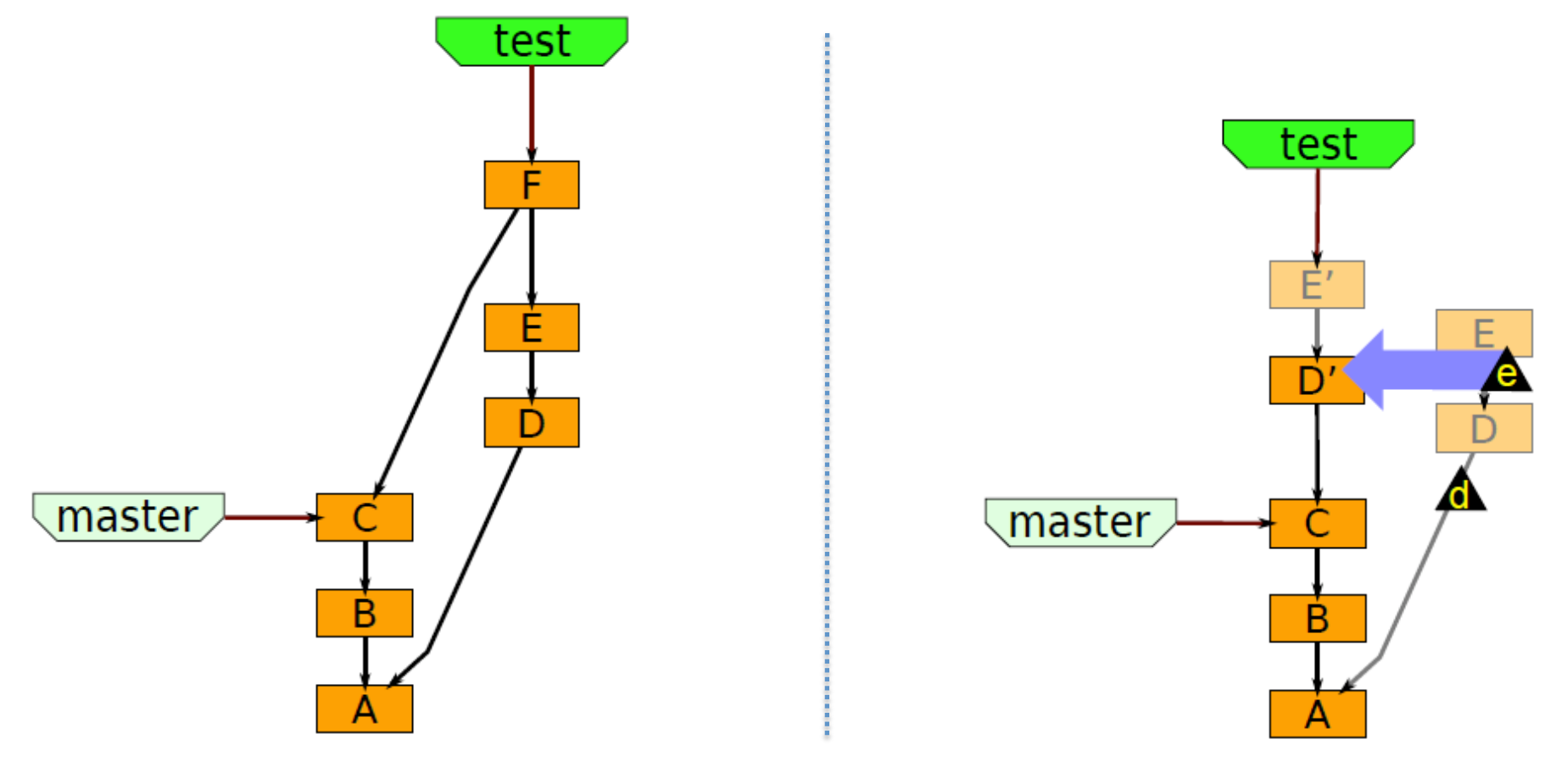

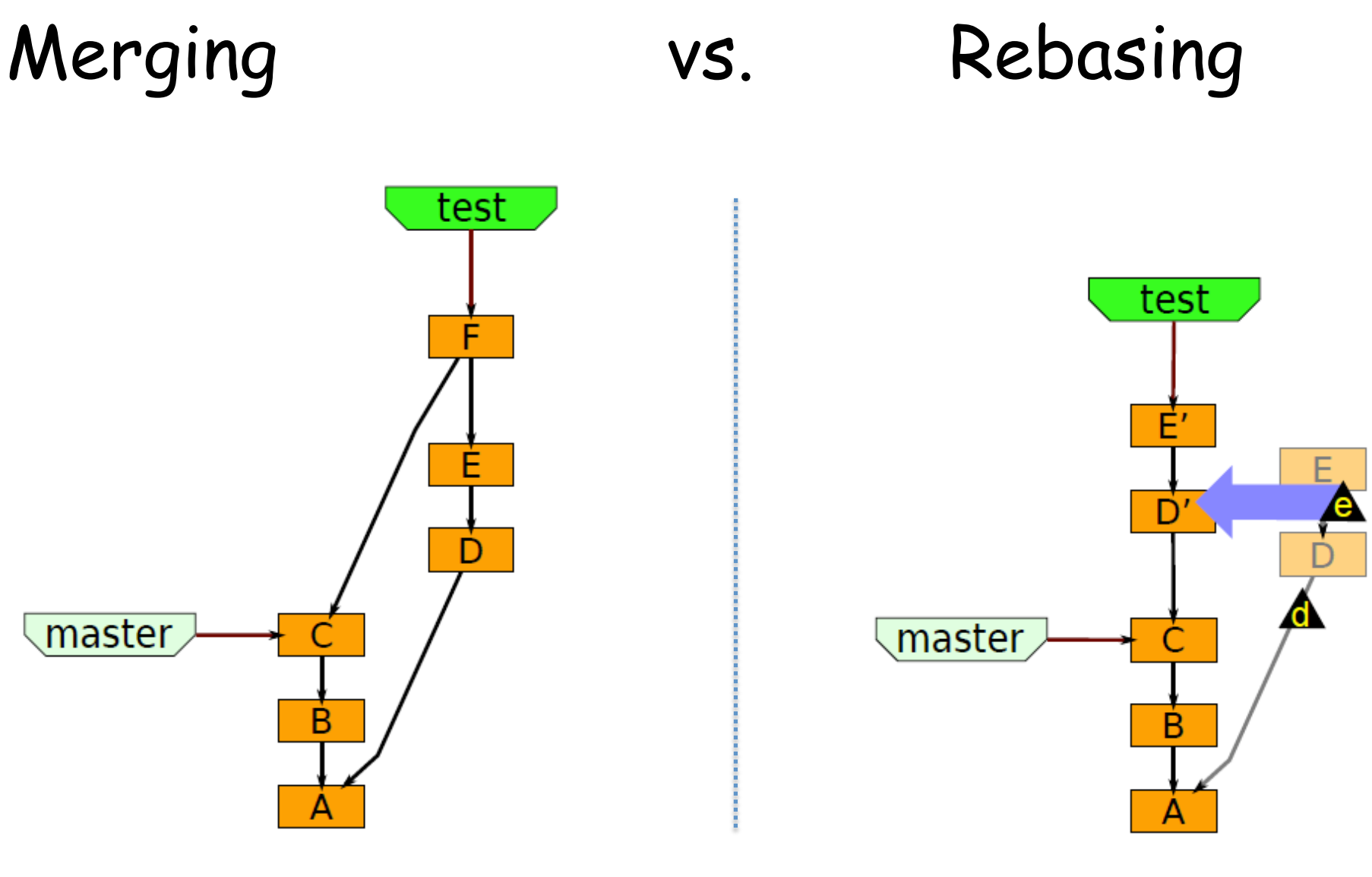

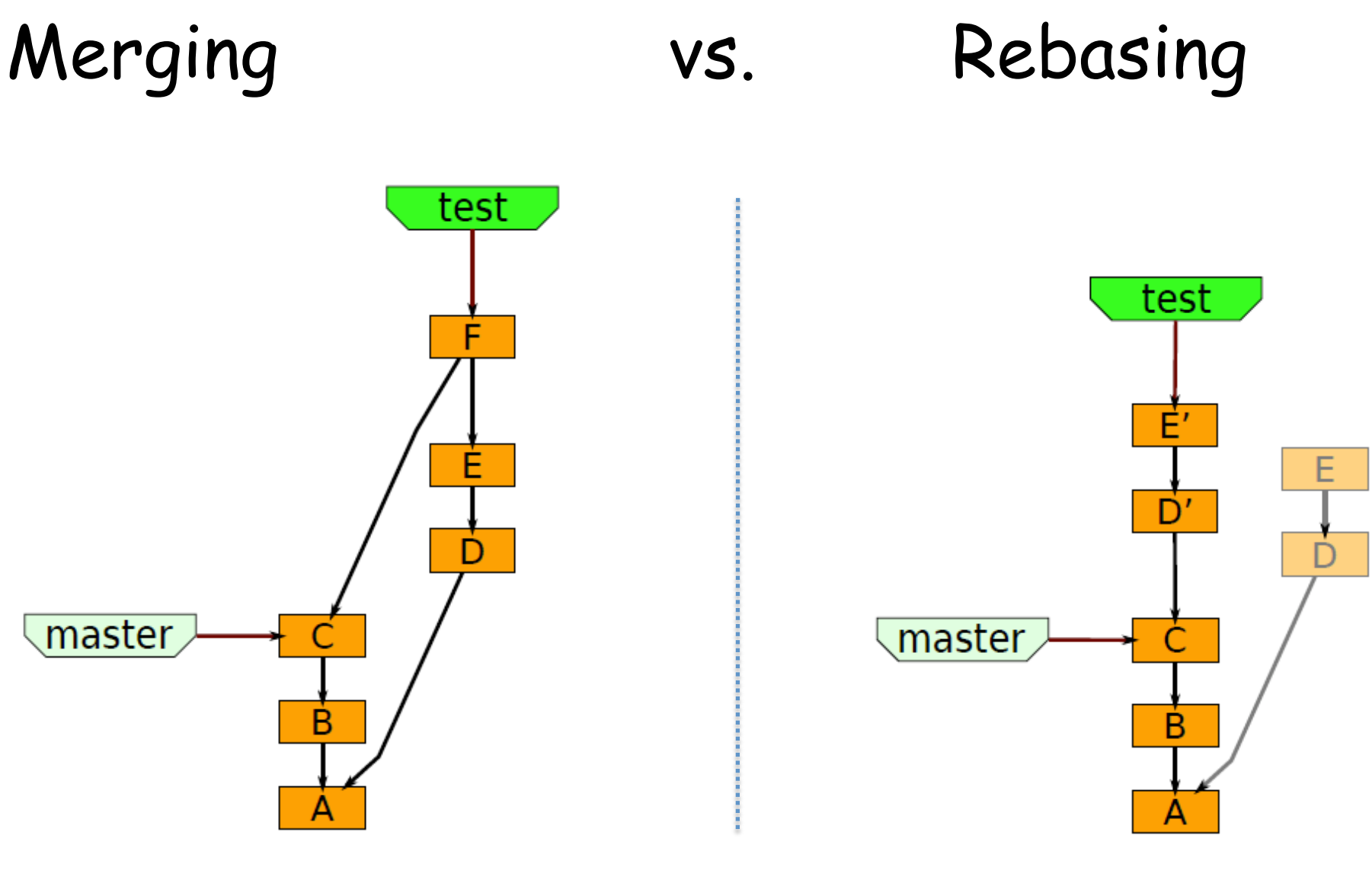

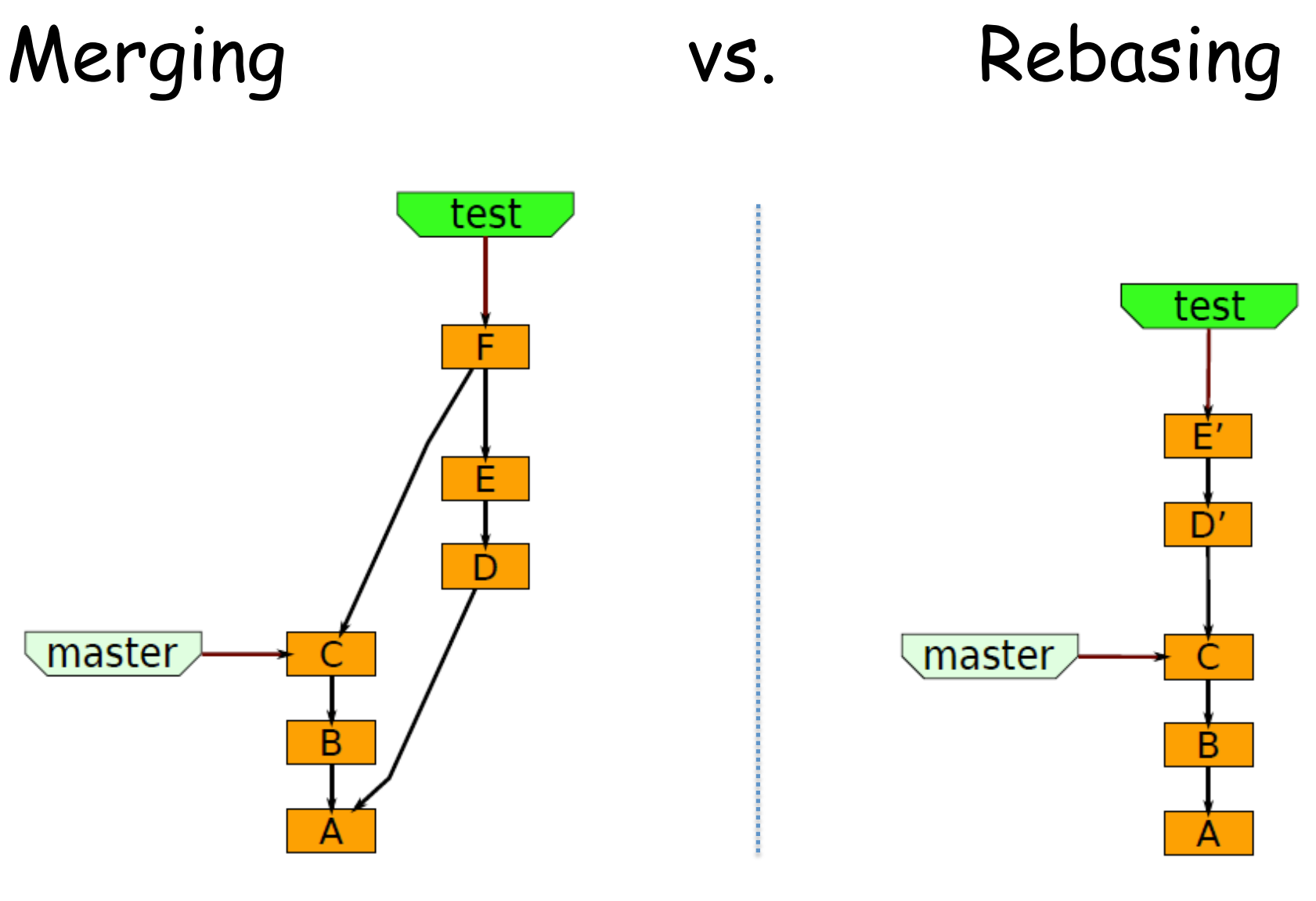

# Putting it all together

A user story showing how rebase is used with branch and merge, to reduce pain of merging.

### Starting out to fix a bug

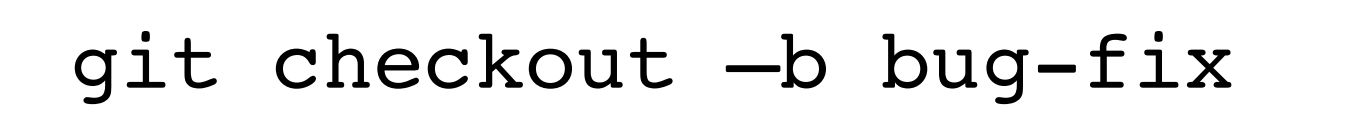

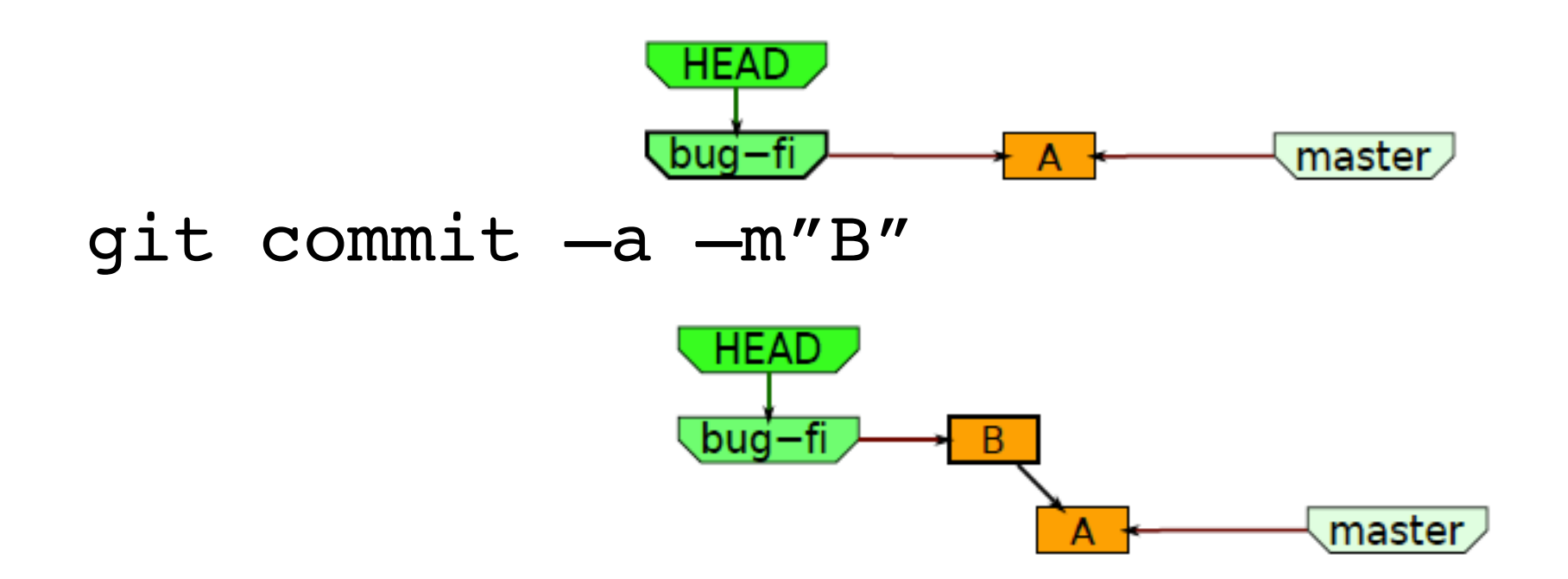

 $master$ 

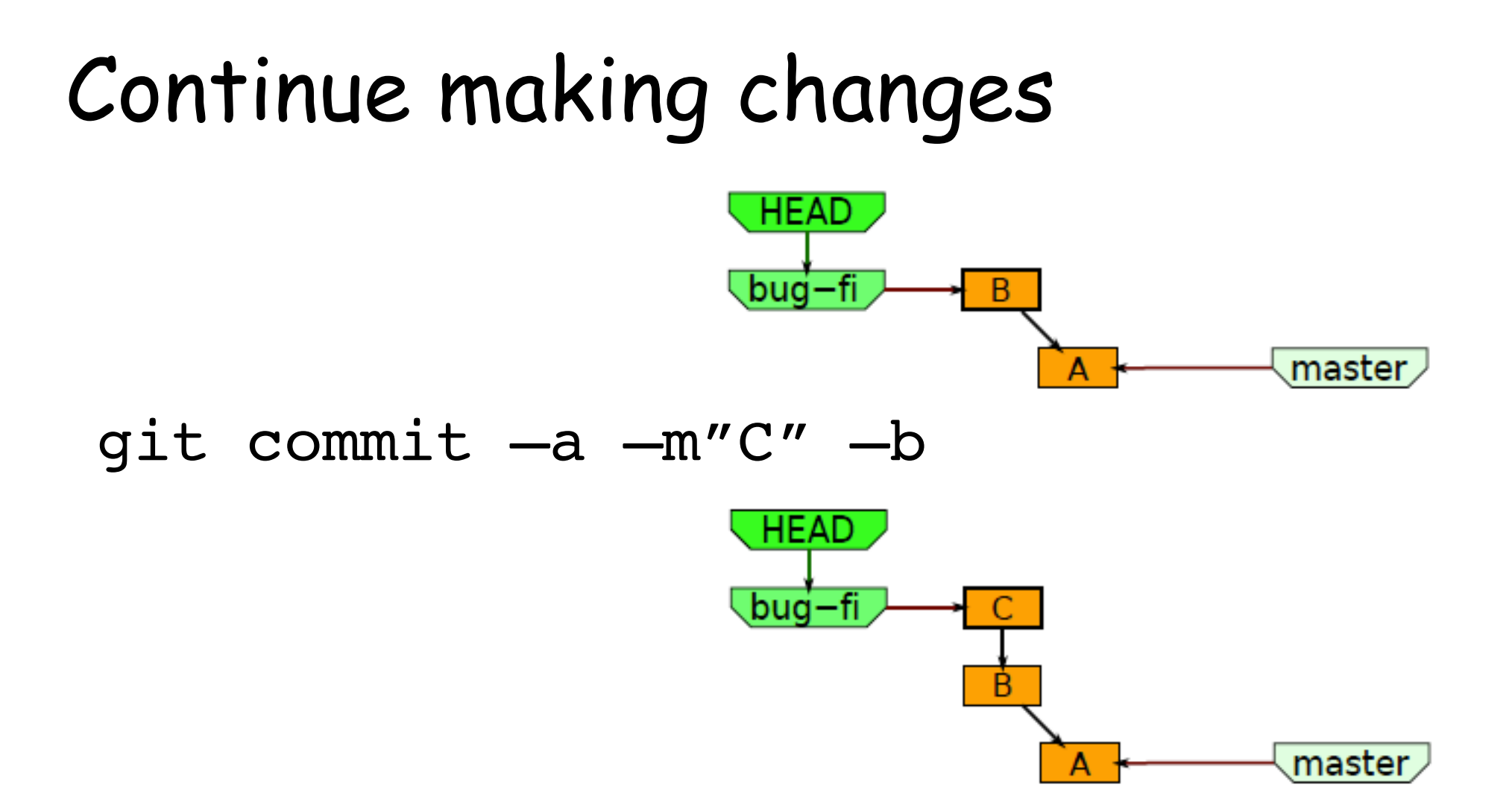

### Decide to try out a "wicked" idea.

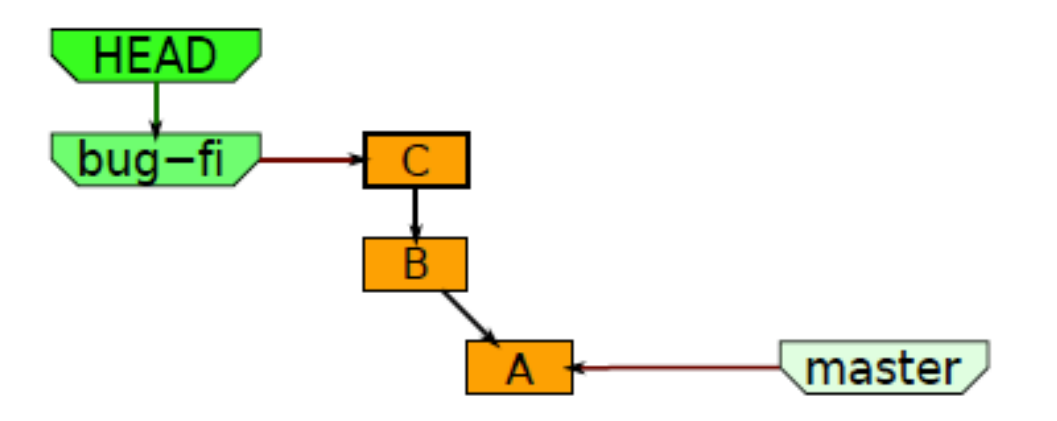

git checkout –b wicked master

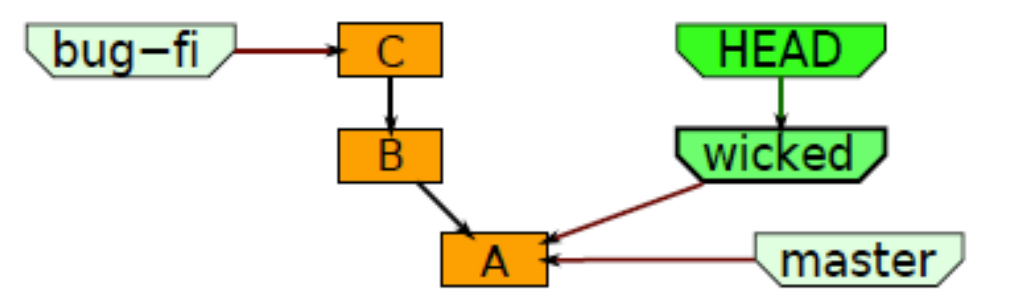

# Work on the wicked branch

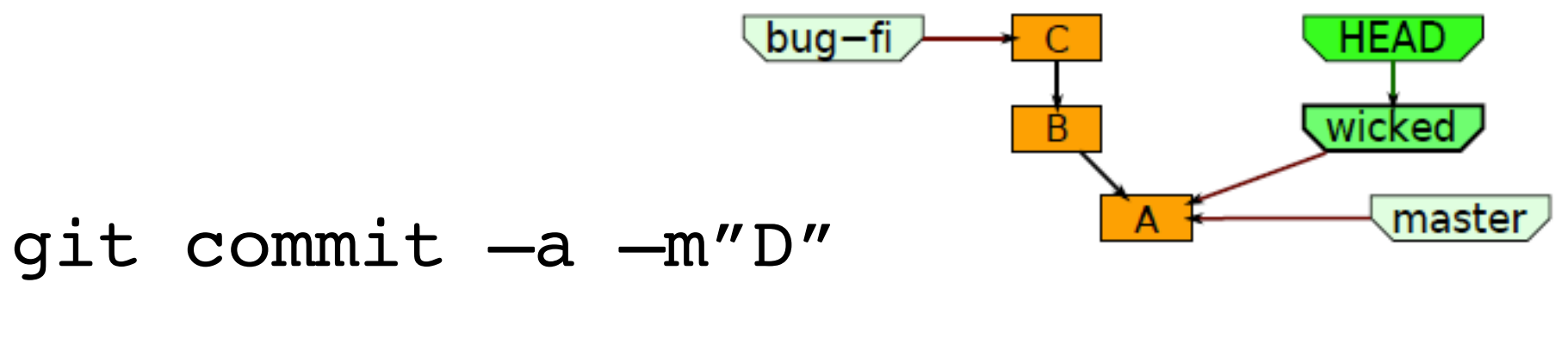

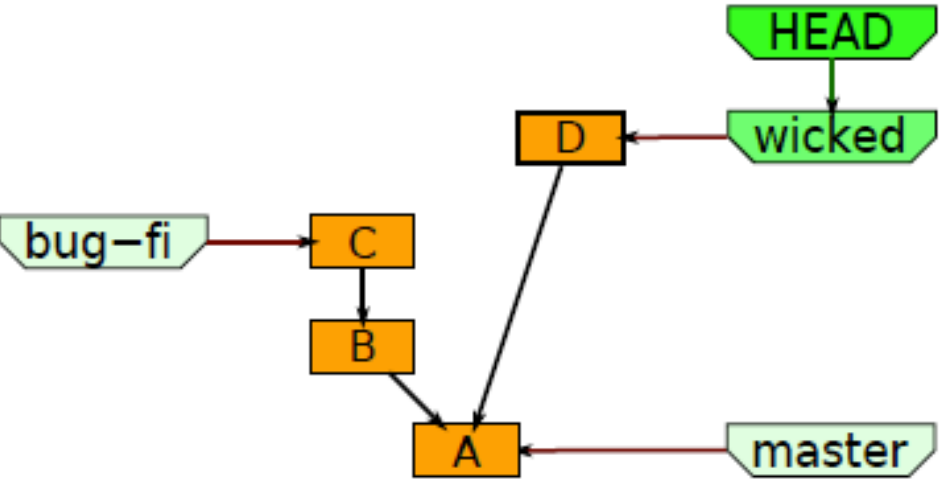

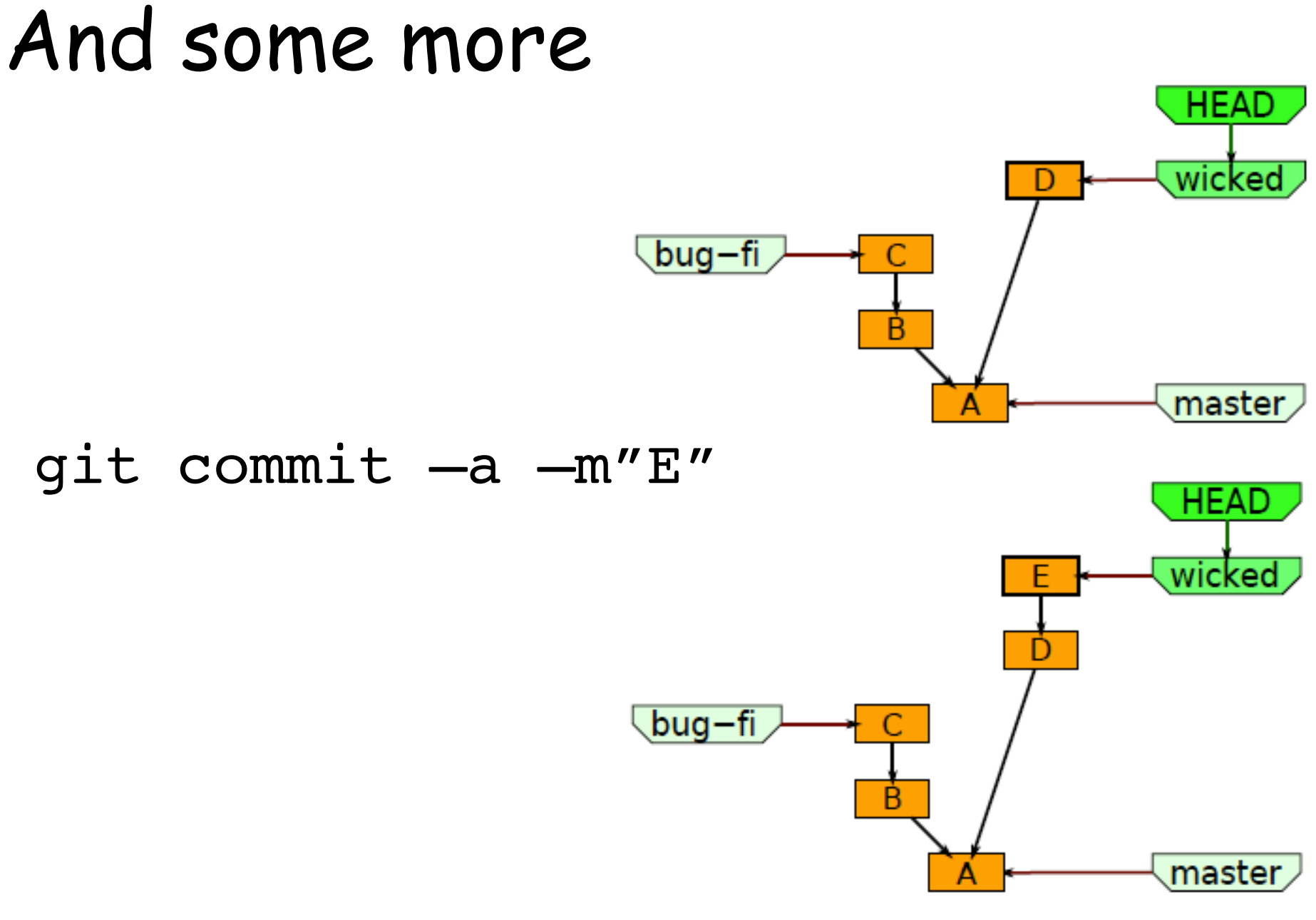

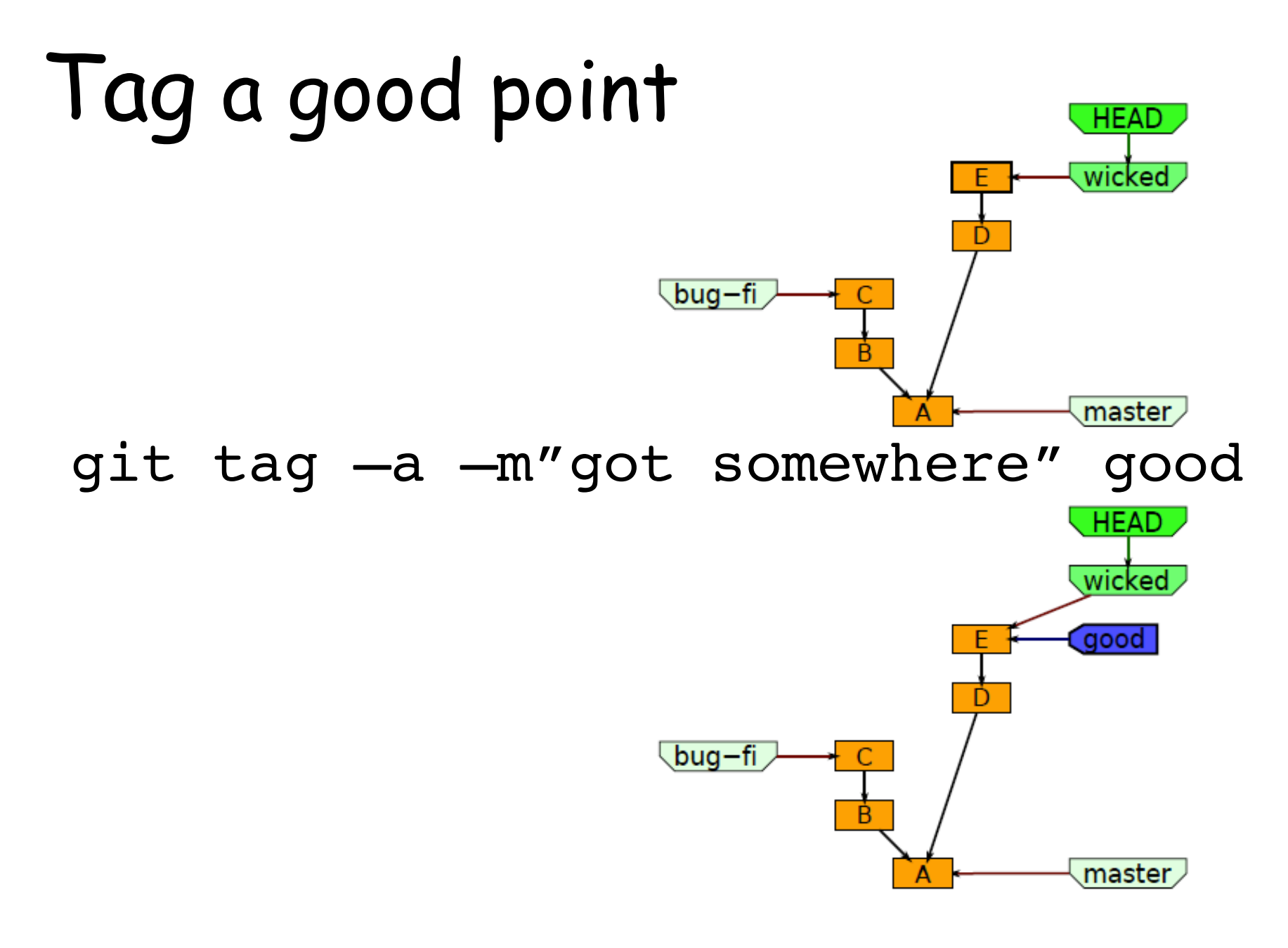

### Manager asks about the bug

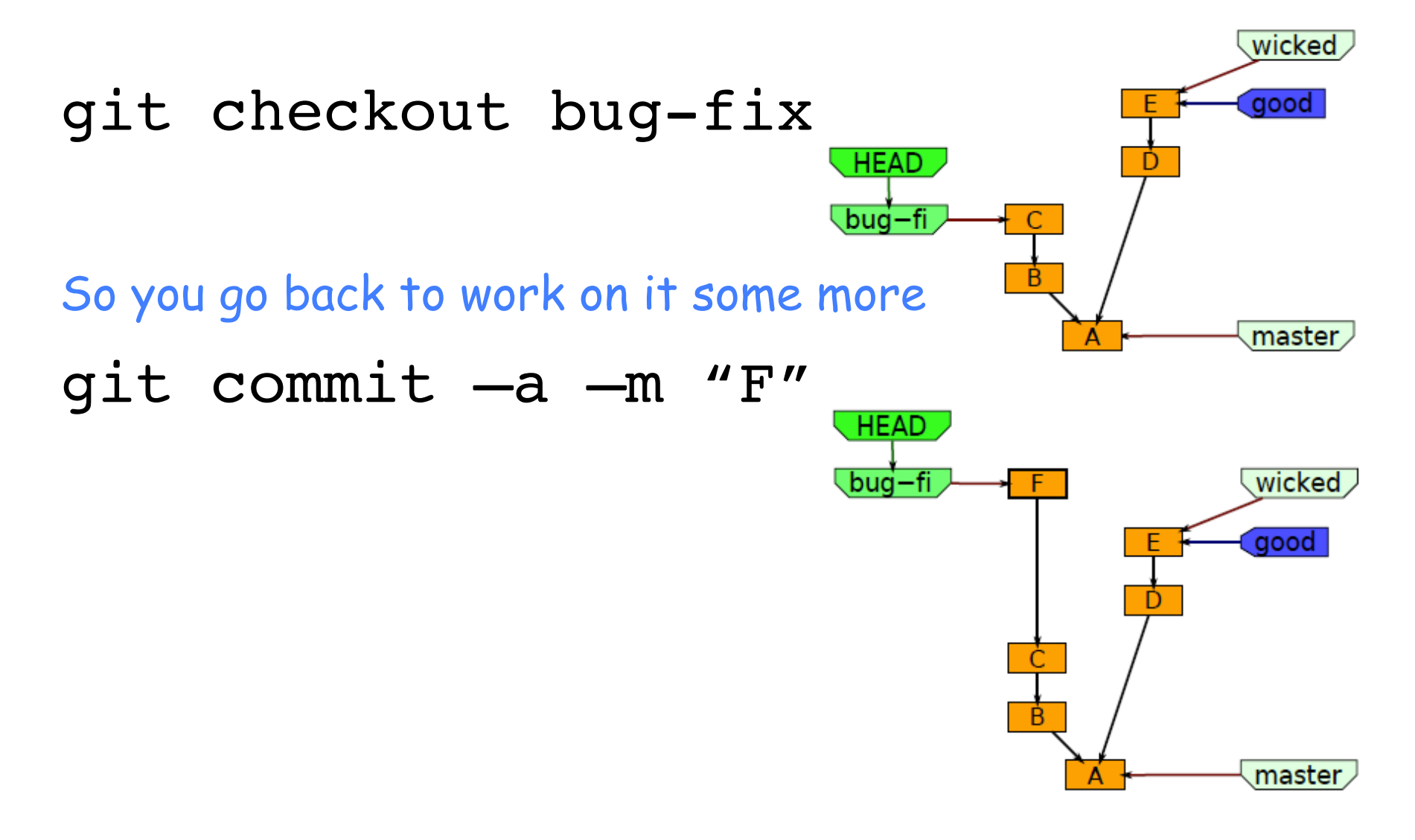

But your mind is elsewhere

git checkout wicked

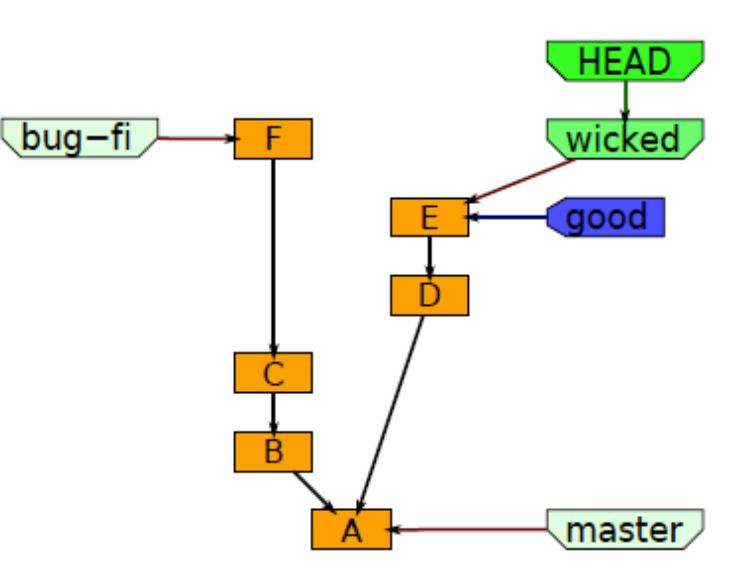

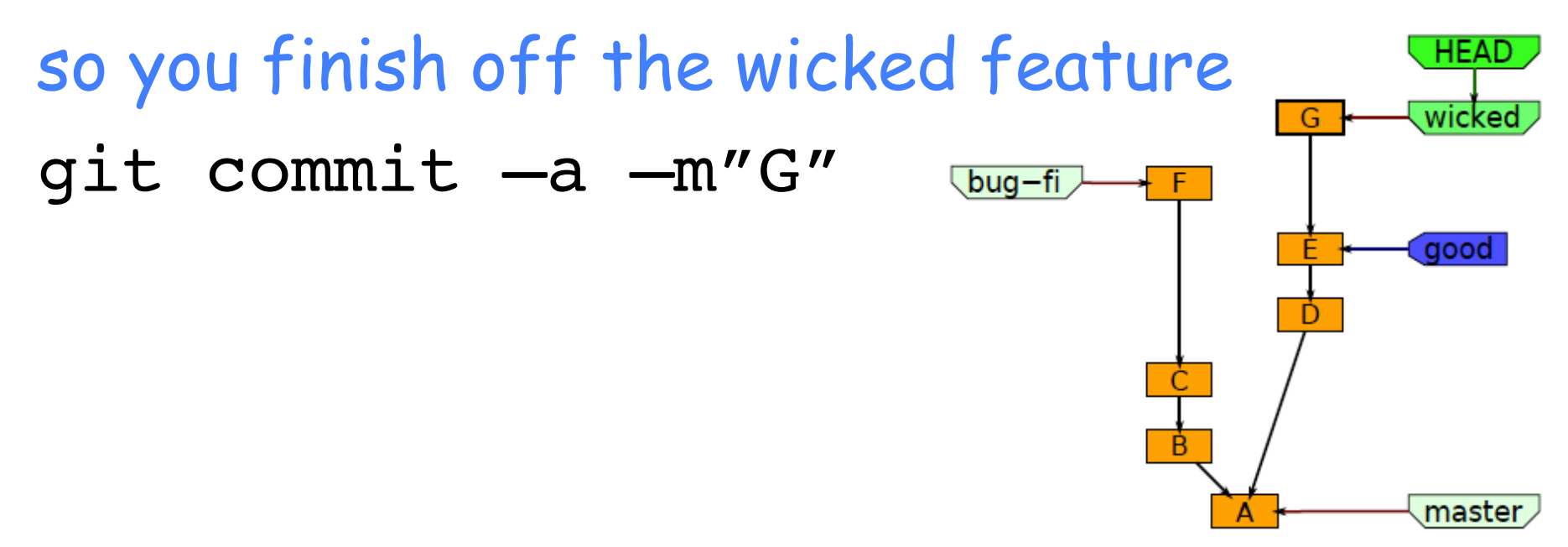

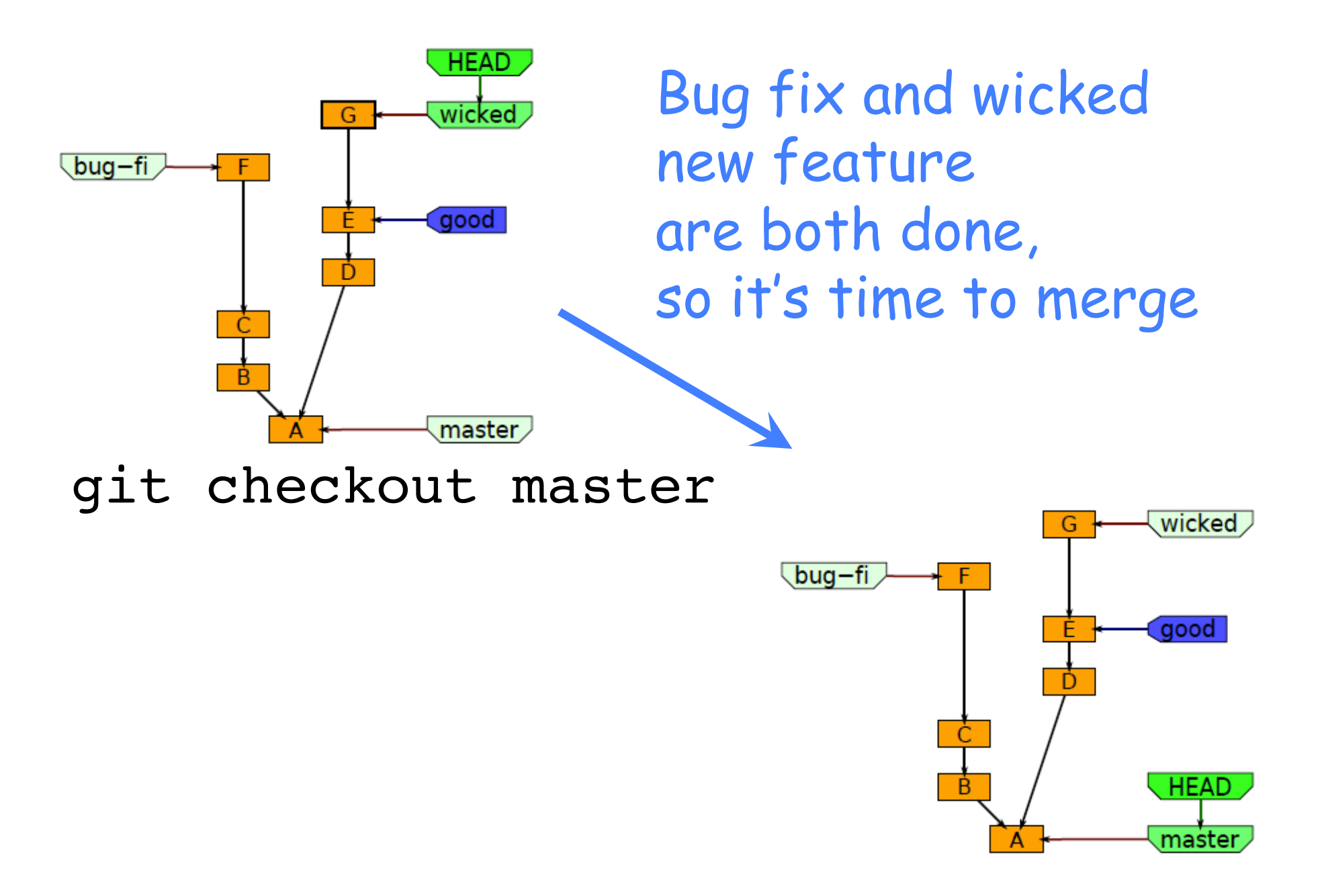

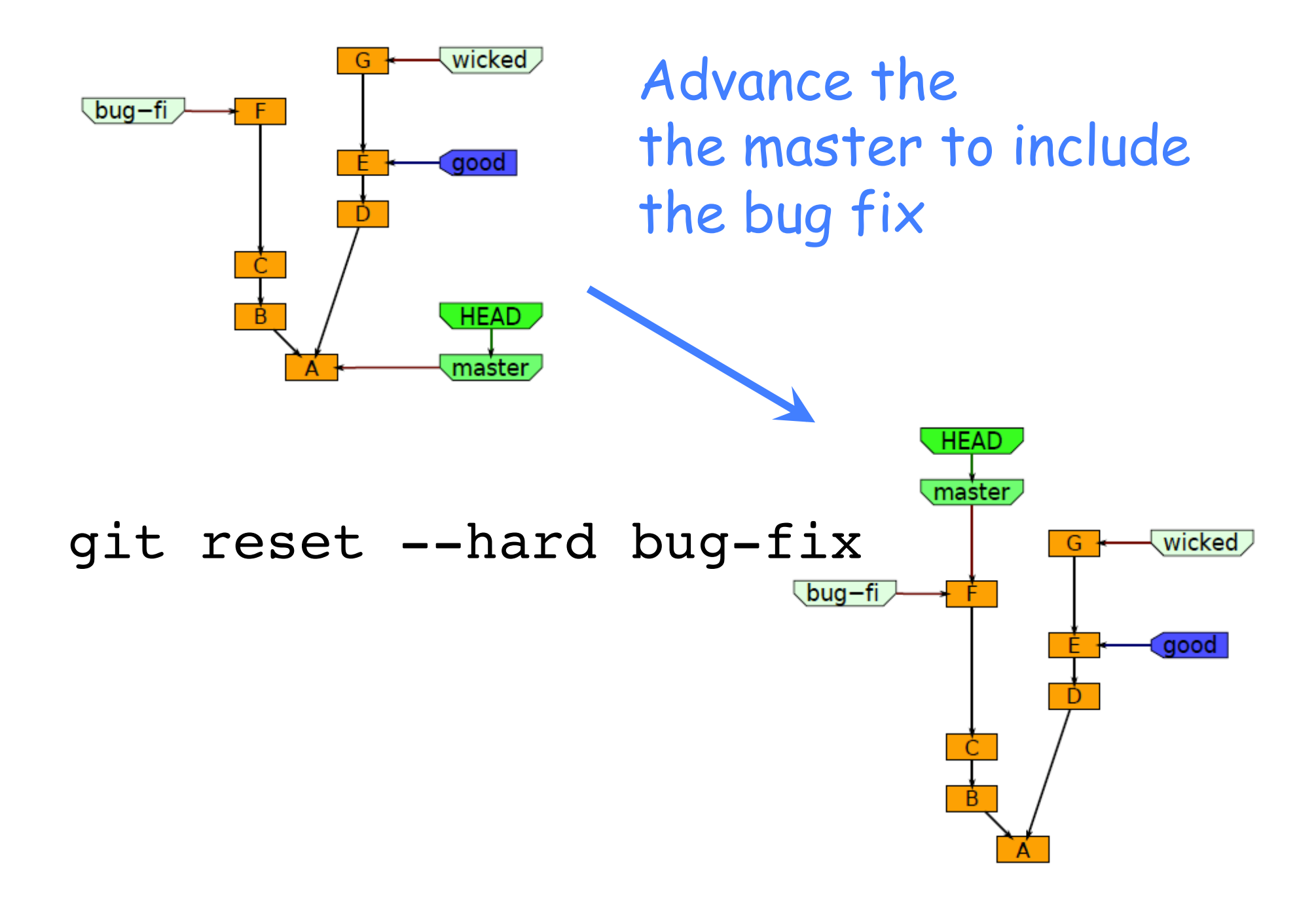

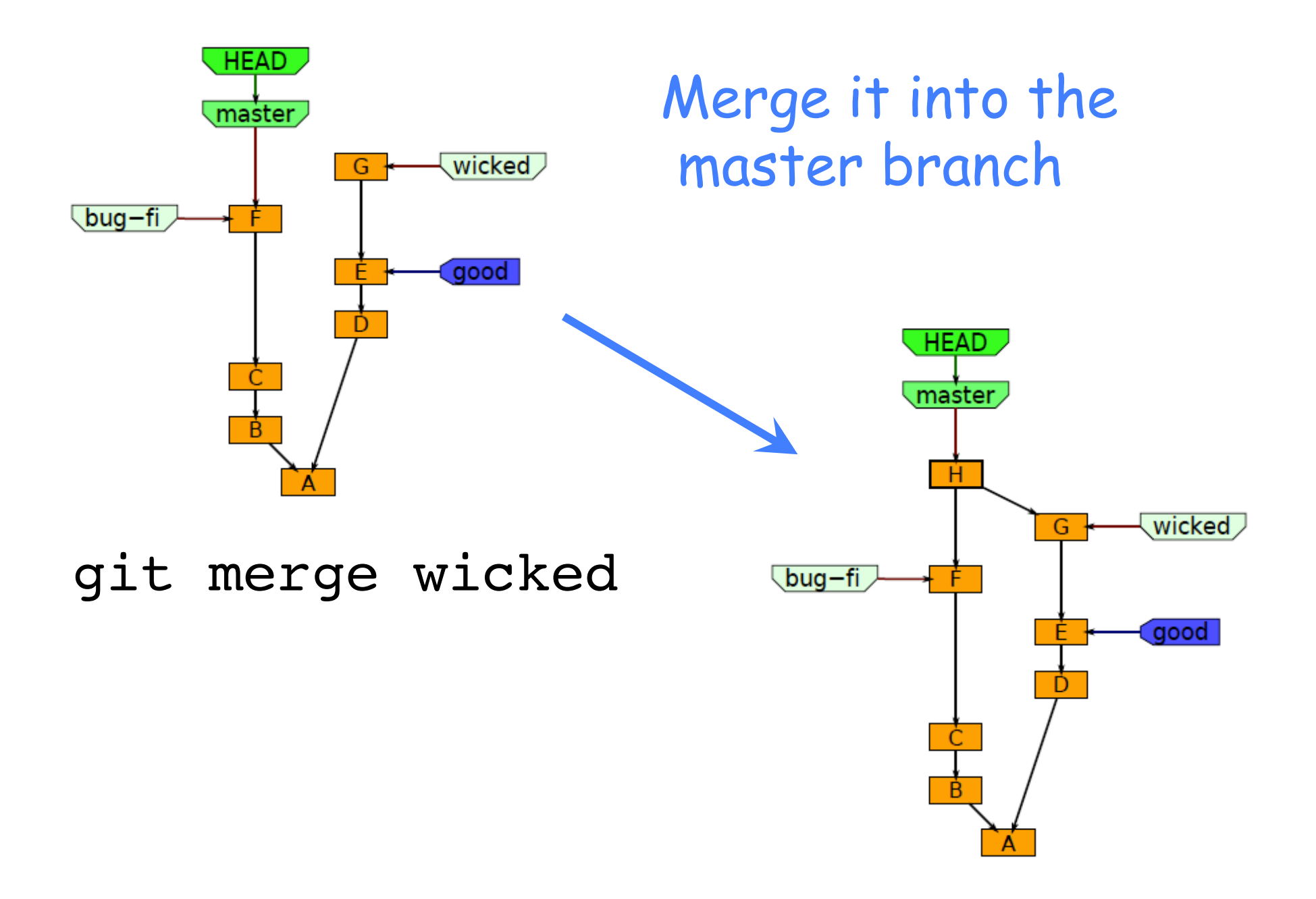

For a more complete description of branch management and the the commit-rebase-merge cycle, see the separate notes at the website linked below.

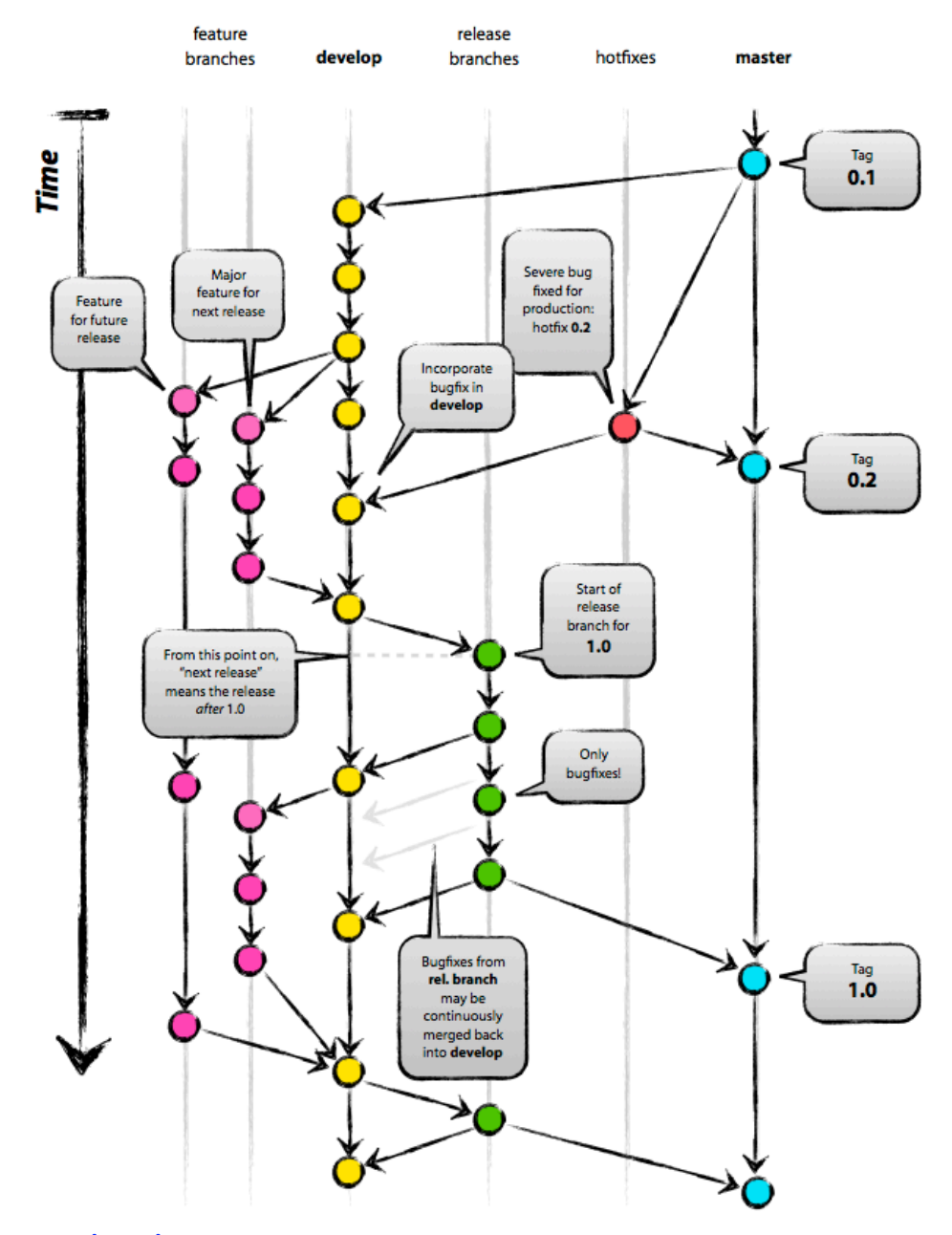

http://nvie.com/wp-content/uploads/2009/12/Screen-shot-2009-12-24-at-11.32.03.png